Документ подписан простой электронной подписью Информация о владельце: ФИО: Локтионова Оксана Геннадьевна Должность: проректор по учебной работе Дата подписания: 27.01.2024 12:00:54 Уникальный программный ключ:

0b817ca911e6668abb13a5d426d39e5f1c11eabbf73e943df4a4951fda56d9RV И РОССИИ

Федеральное государственное бюджетное образовательное учреждение высшего образования «Юго-Западный государственный университет»  $(IO3<sub>ry</sub>)$ 

Кафедра биомедицинской инженерии

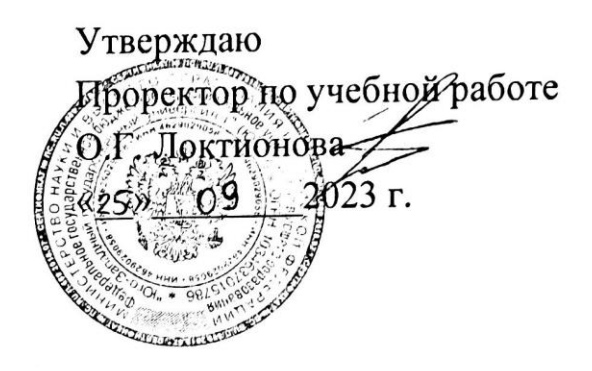

# СИСТЕМЫ АВТОМАТИЗИРОВАННОГО ПРОЕКТИРОВАНИЯ

Методические рекомендации по выполнению самостоятельных работ для студентов направления подготовки 12.04.04 - «Биотехнические системы и технологии» (магистр)

УДК 621.(076.1)

### Составители: А.А.Кузьмин

### Ренензент:

### Кандидат технических наук, доцент Т.Н. Конаныхина

Системы автоматизированного проектирования: методические рекомендации по выполнению самостоятельных работ для студентов направления подготовки 12.04.04 - «Биотехнические системы и технологии» (магистр) / Юго-Зап. гос. ун-т; сост.: А.А.Кузьмин. -Курск, 2023. - 65 с.

Содержат методические рекомендации проведению  ${\bf K}$ самостоятельных работ  $\overline{10}$ дисциплине «Системы автоматизированного проектирования». Методические указания по структуре, содержанию и стилю изложения материала соответствуют методическим и научным требования, предъявляемым к учебным и методическим пособиям.

Предназначены для студентов направления подготовки 12.04.04 - «Биотехнические системы и технологии» (магистр)

Текст печатается в авторской редакции

Подписано в печать 25.09 23 Формат 60х84 1/16 Усо.печ.л. 3, 8 . Уч.-изд.л. 3, 9 . Тираж 30 экз. Заказ: 1089. Бесплатно. Юго-Западный государственный университет. 305040. г. Курск, ул. 50 лет Октября, 94.

### Самостоятельная работа №1 Система команд микроконтроллеров Microchiр РIC16. Объявления переменных, пересылки, вычисления.

1 Краткие теоретические сведения

Микроконтроллеры семейства РIC16 имеют очень эффективную систему команд, состоящую всего из 35 инструкций. Все инструкции выполняются за один цикл, за исключением условных переходов и команд, изменяющих программный счетчик, которые выполняются за 2 цикла. Один цикл выполнения инструкции состоит из 4 периодов тактовой частоты. Таким образом, при частоте 4 МГц, время выполнения инструкции составляет 1 мксек. Каждая инструкция состоит из 14 бит, делящихся на код операции и операнд (возможна манипуляция с регистрами, ячейками памяти и непосредственными данными). Система команд микроконтроллеров РIC16 представлена в таблице 1.1.

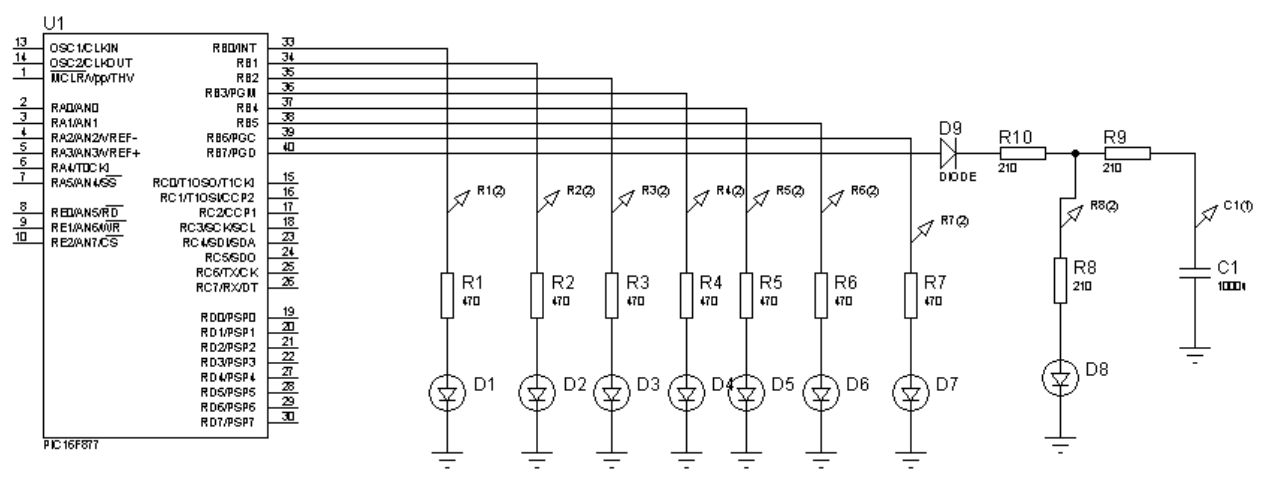

Рисунок 1.1 – Схема включения установки Самостоятельнуюой работы №1 (осциллятор и питание микроконтроллера в схеме не показаны)

Принципиальная схема устройства индикации, которое мы будем использовать для демонстрации работы основных команд РIC16, приведена на рисунке 1.1. Устройство состоит из 8 светодиодов с токоограничивающими резисторами (диод D9 включен с параллельным светодиоду конденсатором для демонстрации эффекта «плавного» включения-выключения). Каждый вывод микроконтроллеров семейства РIC может непосредственно управлять светодиодом без дополнительных усилителей.

Начнем с описания базового кода, который будет использован в наших примерах. Весь код до строки с выражением ORG 0 условно

3

называется секцией заголовка. В секции заголовка или определяются логические имена для всех используемых в проекте ресурсов - портов, битовых и байтовых переменных и регистров, или подключаются стандартные файлы определений. Например, можно непосредственно определить логические имена так:

#### ; описание операционных регистров

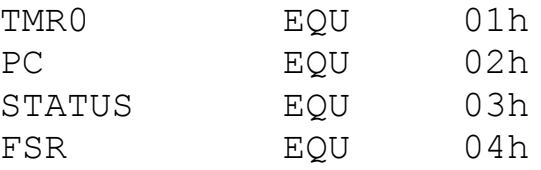

А можно включить стандартные описания командой

#include p16f877.inc

Базовый код программы для микроконтроллера показан ниже:

; Назначение - ... ; Схема включения - ...  $:$  Автор программы  $=...$ . listp=16f877 ;Листинг для команд ; микроконтроллера 16F877 #include p16f877.inc ;Определения для ; микроконтроллера 16F877 ; Определение переменных ; Например так: EQU 0x20 ; Perucrp SCRATCH org 0x00 пор ; Первая операция - пор для ; внутрисхемных отладчиков goto start ; "Стандартное" начало org 0x8 start ; Метка начала программы ;-------Инициализация портов и т.д.------------bsf STATUS, RPO ; Регистр TRISB не в ; нулевой странице! movlw 0x00 ; все выводы PORTB как выходы movwf TRISB bcf STATUS, RPO ; Возвращаемся к ; нулевой странице ;-------Тлавный цикл--------------------------

; Здесь непосредственно программа

; Конец программы End

Все строки, начинающиеся со знака ";", воспринимаются ассемблером как комментарии. Разберем выражение «SCRATCH EQU 0x20». Ассемблер подставляет значение 0x20 всякий раз, когда встретится слово SCRATCH. Слово "EQU" означает эквивалентность. Таким образом, присваивается символам SCRATCH значение 0x20. Пользовательские регистры в микроконтроллере РІС16F877 начинаются с адреса 0х20. Использование символьных имен устраняет двусмысленность и позволяет облегчить чтение исходного текста.

Перед тем, как начать исполняемый код, необходимо задать выражение ORG 0. Это указатель для ассемблера, что код, следующий за этим выражением, начинается с нулевого адреса ЭППЗУ. Выраже-"ORG" используется для размещения сегментов кода по различным ние адресам в пределах размеров ЭППЗУ. Еще одно выражение **ORG** находится перед меткой start, имеющей адрес 0x8, как задано выражением ORG 0x8. Исполняемый код должен заканчиваться директивой END, означающей, что за этой директивой отсутствуют исполняе-При включении питания РІС16F877 переходит на мые команды. адрес 000h. Первая инструкция, которая будет выполнена процессором, это команда NOP.

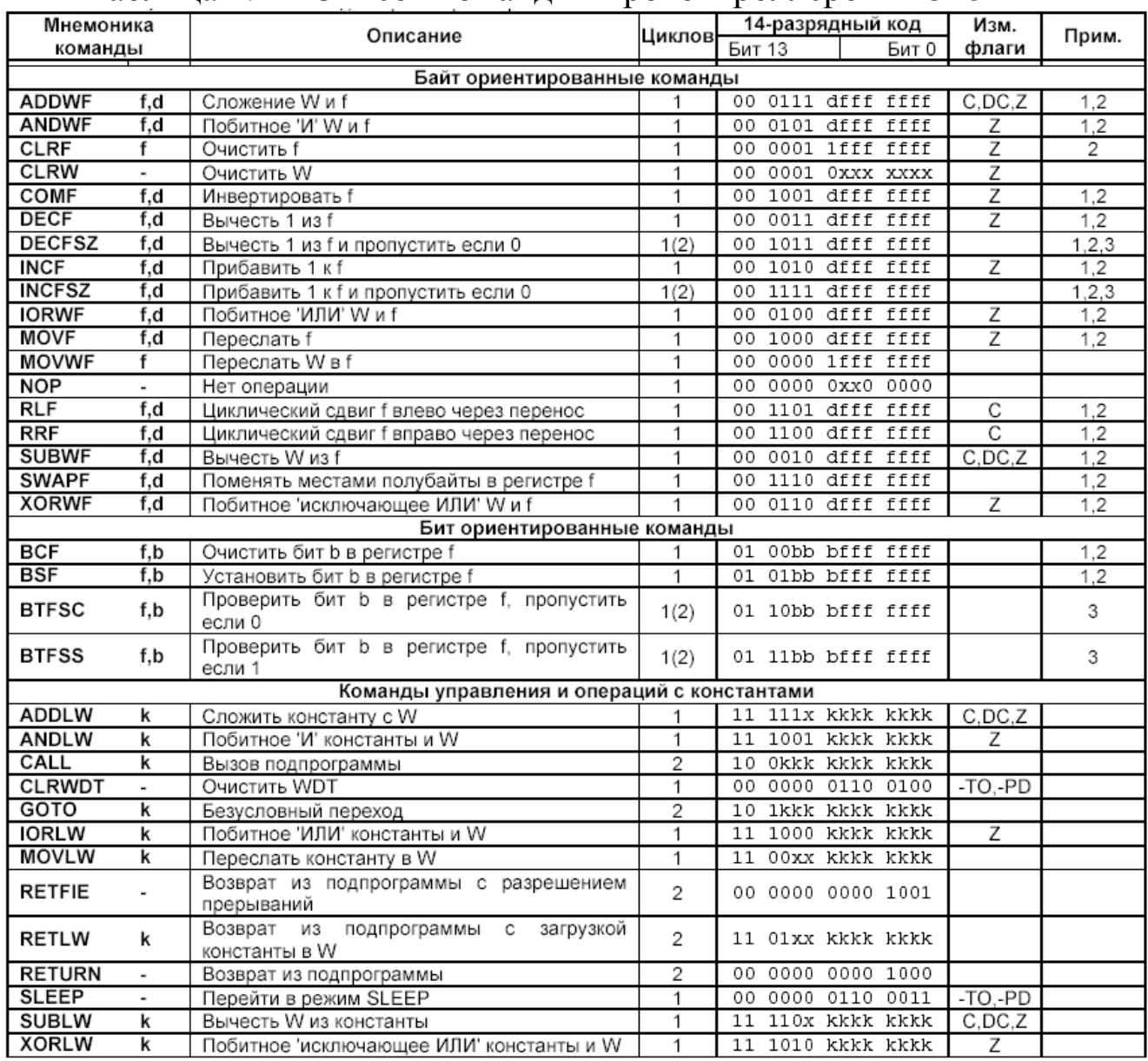

### Таблица 1.1 – Список команд микроконтроллеров PIC16

Примечания:

- При выполнении операции "чтение модификация запись" с портом ввода/вывода исходные  $1.$ значения считываются с выводов порта, а не из выходных защелок. Например, если в она тении то интереметой то выводов наряд, та не тистовоподных выделей. Например, толи в<br>выходной защелке было записана '1', а на соответствующем выходе низкий уровень сигнала, то<br>обратно будет записано значение '0'.
- 2. При выполнении записи в TMR0 (и d=1) предделитель TMR0 сбрасывается, если он подключен к модулю TMR0.

3. Если условие истинно или изменяется значение счетчика команд РС, то инструкция выполняется за два цикла. Во втором цикле выполняется команда NOP.

Эта команда ничего не выполняет, и включение ее первой является требованием для использования внутрисхемных отладчиков. В конечном варианте программы эту команду можно исключить. Вторая команда -GOTO start, которая передает управление на адрес 0x8, и дальнейшая работа будет продолжаться с этого адреса. start - это выбираемое пользователем имя метки (метки всегда должны начинаться с первой позиции строки), которое ассемблер использует в качестве адресной ссылки. В процессе работы ассемблер определяет расположение метки start и запоминает, что если это имя будет встречено еще раз, вместо него будет подставлен адрес метки. Команды CALL и GOTO используют метки для ссылок в исходном тексте.

Следующая команда bsf STATUS, RP0 переключает страницы памяти, так как регистр TRISB, к которому мы хотим обратиться, находится в первой странице, а при включении микроконтроллера по умолчанию устанавливается нулевая страница памяти. Возврат к нулевой странице происходит после выполнения команды bcf STATUS, RP0. Команда movlw 0x00 загружает в рабочий регистр W значение, 0x00. Это значение может быть задано и в двоичном формате как В'00000000'.

Символы В' означают, что данные заданы в двоичном формате. Можно было бы написать в этом же месте 0h, 0x0 (шестнадцатеричрезультат. Десятичные значения ный) и получить тот самый же должны начинаться с точки, т.е. число пятьдесят должно записываться как .50. По умолчанию, если число записывается без уточняющих формат символов, считается, что число записано в шестнадцатеричном формате! Эта особенность ассемблера является источником многочисленных ошибок!

Двоичное представление удобнее использовать в тех случаях, когда предполагается операция с битами в регистре. Следующая команда MOVWF TRISB загружает значение из рабочего регистра W в регистр управления конфигурацией порта В TRISB. Задание 0 в разряде этого регистра определяет, что соответствующий разряд порта В является выходом. В нашем случае все разряды порта В устанавливаются выходами. Если бы мы захотели, например, установить младший разряд порта В как вход, мы бы задали в регистре TRISB значение B'00000001'.

ПЕРВАЯ ПРОГРАММА

Для первой программы нам хватит всего трех команд:

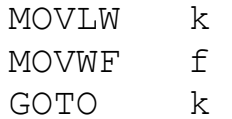

Мы уже использовали эти команды в заголовке нашего базового кода. Команда MOVLW загружает байтовый литерал или константу в рабочий регистр W. Следующая команда MOVWF пересылает байт из рабочего регистра W в заданный регистр f. Команда GOTO передает управление на адрес k. Следующая программа записывает в рабочий регистр W значение 01010101 и затем выдает его содержимое на порт B. После запуска этой программы Вы увидите свечение четырех светодиодов.

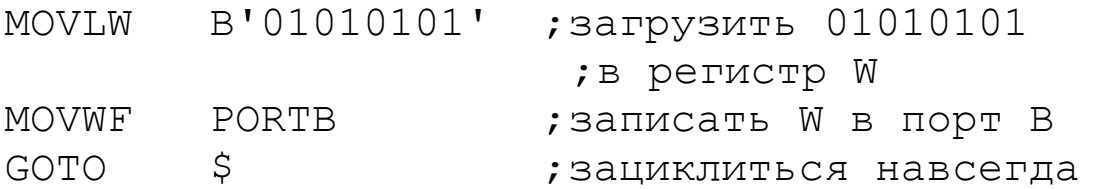

Директива ассемблера "\$" означает текущее значение программного счетчика (РC). Поэтому команда GOTO \$ означает переход туда, где мы в данный момент находимся. Такой цикл бесконечен, поскольку не существует способа (кроме прерывания) выйти из него. Команда GOTO \$ часто применяется для остановки кода при отладке. В реальных программах для микроконтроллеров такая команда практически не применяется.

HАБОР КОМАHД РIC

Перейдем к описанию основного набора команд микроконтроллеров семейства РIC. Мы по-прежнему будем ориентироваться на РIC16F877, хотя почти все, о чем мы будем говорить, применимо и к другим микроконтроллерам семейства РIC. По ходу описания мы будем составлять короткие программы, чтобы лучше понять, как работают те или иные команды.

# **NOР**

Начнем наше описание с команды NOР. Посмотреть результат выполнения этой команды трудно, поскольку она не делает ничего. Эта инструкция обычно используется в циклах временной задержки или для точной настройки времени выполнения определенного участка программы.

# **CLRW**

Эта команда очищает рабочий регистр W. Добавим одну строчку в наш пример и увидим, что все светодиоды потухнут.

```
MOVLW B'01010101' ;загрузить 01010101 в регистр W 
CLRW ;очистить регистр W 
MOVWF PORTB ; записать W в порт B
GOTO $ ; зациклиться навсегда
CLRF f
```
CLRF делает для любого регистра то же, что CLRW делает для рабочего регистра W. Следующая команда установит порт B в 0h.

CLRF РORTB ;очистить порт B (DATAРORT)

**SUBWF f,d** 

Вычесть рабочий регистр W из любого регистра f. Эта команда также устанавливает признаки CARRY, DIGIT CARRY и ZERO в регистре STATUS. После выполнения команды можно проверить эти признаки и определить, является ли результат нулевым, положительным или отрицательным. Символ d после запятой означает адрес, куда будет помещен результат выполнения команды. Если d=0, то результат помещается в рабочий регистр W, а если d=1, то результат записывается в использованный в команде регистр f. Допускается также игнорировать написание символа d. В таком случае подразумевается, что d=1, т.е. результат поместится в регистр f. А вместо указания d=0 допускается писать символ W – так код выглядит намного нагляднее. Например, следующие две строчки эквивалентны:

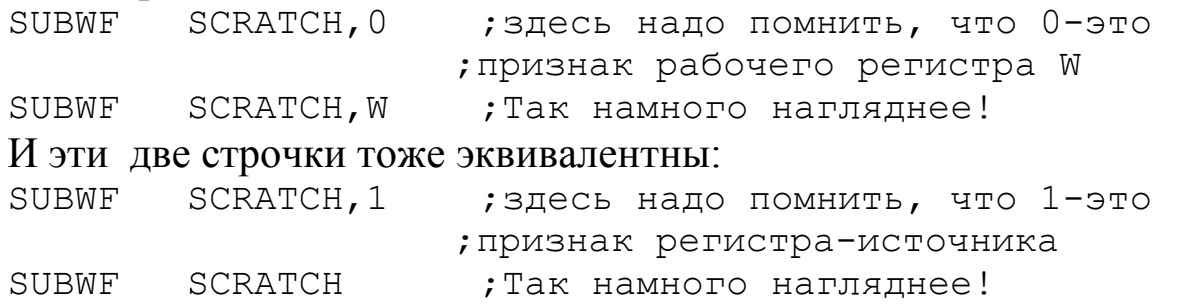

 В нашем примере в регистр SCRATCH загружается значение 0FFh, а в регистр W значение 01h. Затем выполняется команда SUBWF и результат отображается на светодиодах.

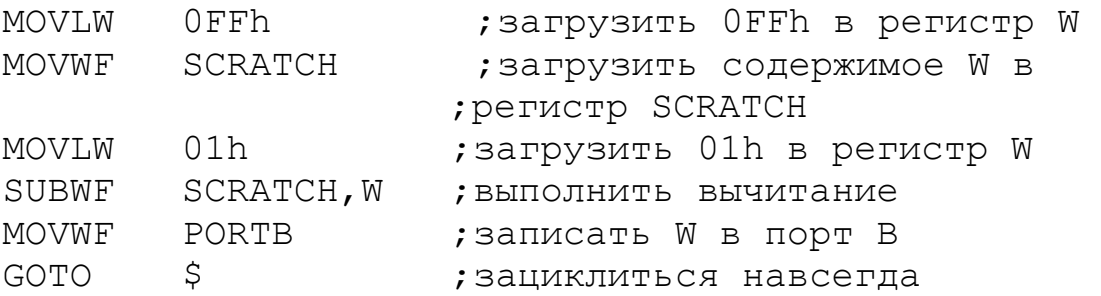

Светодиоды должны отобразить 11111110, где 0 соответствует потушенному светодиоду, а 1 - горящему.

Обратите внимание, что перед значением FFh в примере вычитания стоит "0". Символ "0" для ассемблера означает, что это число, а не метка. Если бы символа 0 не было, то ассемблер начал бы искать метку с именем FFh, которой в этой программе не существует и, соответственно, возникла бы ошибка. символ "h", следующий за значением 0FF, означает,

что значение задано в шестнадцатеричном формате. Также шестнадцатеричный формат можно задавать как в языке Си в таком виде: 0хFF

# **ADDWF** f.d

Команда ADDWF работает аналогично SUBWF f,d, прибавляя рабочий регистр W к любому регистру f и устанавливая те же признаки. Следующий пример демонстрирует работу команды ADDWF.

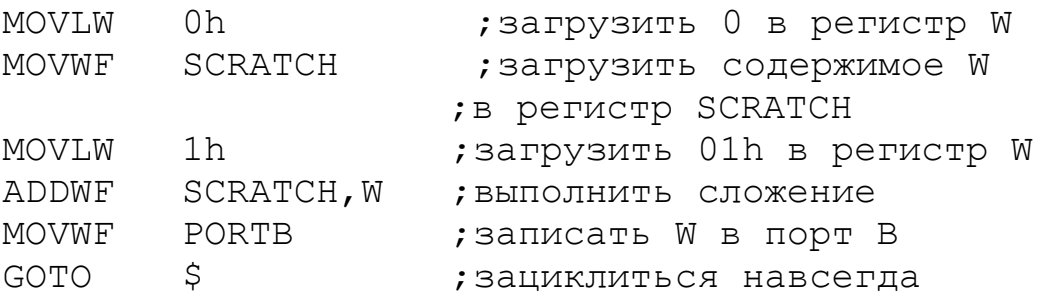

Светодиоды должны отобразить 00000001

# **SUBLWk**

### **ADDLWk**

Эти две команды работают совершенно аналогично вышеописанным, за тем исключением, что операция производится между рабочим регистром W и байтовой константой, заданной в команде. Команда SUBLW вычитает рабочий регистр W из константы k, а команда ADDLW добавляет рабочий регистр W к константе k. Эти команды также устанавливают признаки CARRY, DIGIT CARRY и ZERO. Результат выполнения команды помещается в рабочий регистр W. Следующий пример уменьшит SCRATCH на 5.

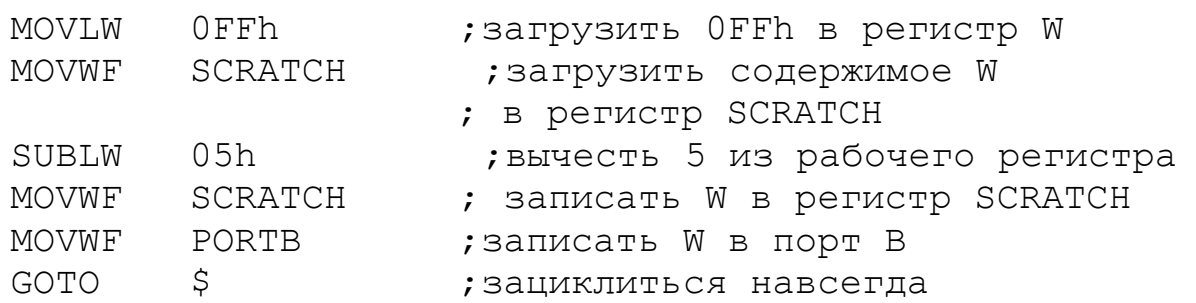

Светодиоды должны отобразить 11111010.

### DECF f,d

### **INCF f,d**

Команда DECF уменьшает заданный регистр на 1, а INCF увеличивает заданный регистр на 1. Результат может быть помещен обратно в заданный регистр (при d=1) либо в рабочий регистр W (при d=0). В результате выполнения этих команд может установиться признак ZERO в регистре STATUS. Вот пример использования этих команд:

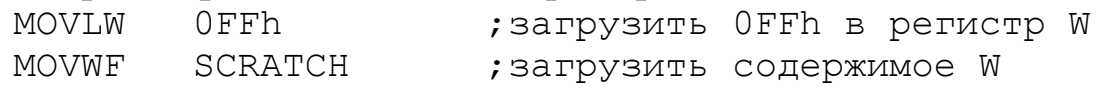

;в регистр SCRATCH DECF SCRATCH ;уменьшить SCRATCH на 1 Этот пример увеличит SCRATCH с 0 до 1. CLRF SCRATCH ; очистить SCRATCH INCF SCRATCH ;увеличить SCRATCH на 1 **IORWF f,d ANDWF f,d XORWF f,d**

Эти три команды выполняют логические действия ИЛИ, И и ИС-КЛЮЧАЮЩЕЕ ИЛИ. Операция логического сложения ИЛИ чаще всего используется для установки отдельных битов в регистрах. Сбрасываются эти биты затем операцией логического умножения И. Когда над одинаковыми битами выполняется операция ИСКЛЮЧАЮЩЕЕ ИЛИ, результат равен 0. Поэтому операция ИСКЛЮЧАЮЩЕЕ ИЛИ часто используется для проверки состояния (установлены или сброшены) определенных бит в регистре. Следующая процедура установит бит 1 в порте B при помощи команды IORWF:

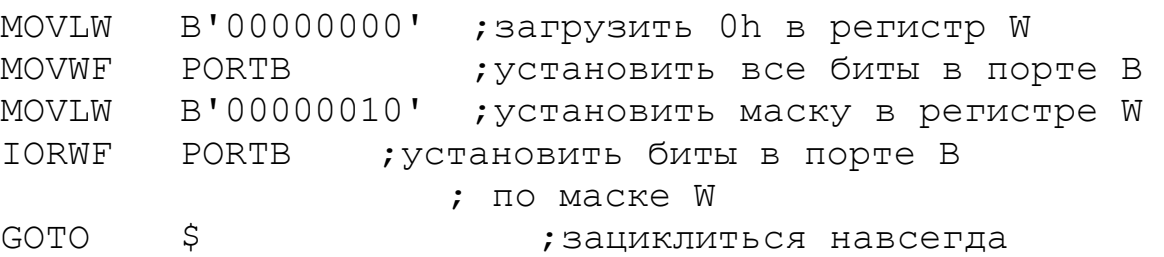

Светодиоды должны показать 00000010. А теперь сбросим 2 бита при помощи команды ANDWF:

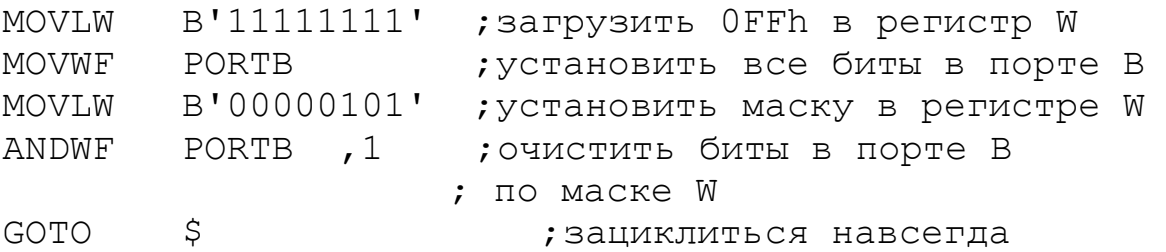

Светодиоды должны показать 00000101. Поэкспериментируйте с начальными значениями в порту B и со значениями маски.

 Предположим, что мы использовали регистр SCRATCH и хотим знать, равен ли он значению 04h. Это удобный случай использовать команду XORWF:

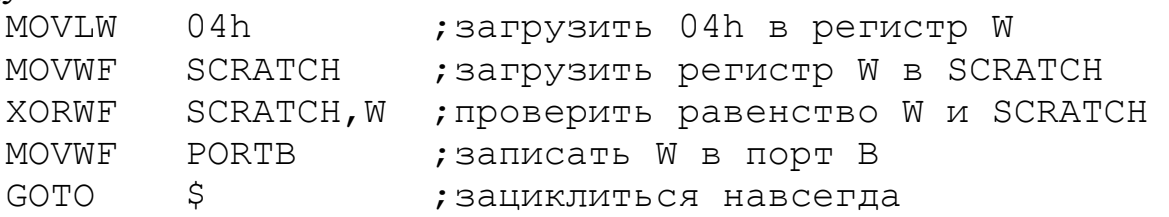

Поскольку SCRATCH и W равны, результат выполнения операции XORWF равен нулю (все светодиоды потухли). В регистре STATUS установится бит ZERO, который реальная программа затем может проверить и обработать.

# **IORLW k ANDLW k XORLW k**

Эти три команды выполняют те же действия, что и их вышеописанные аналоги, за тем исключением, что операция производится между рабочим регистром W и маской, заданной в команде. Результат выполнения команды помещается в рабочий регистр W. Hапример:

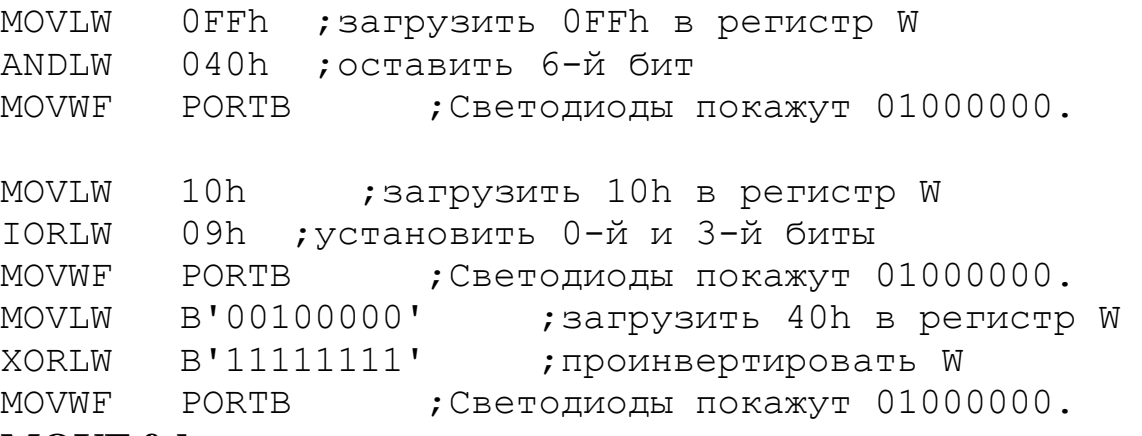

# **MOVF f,d**

Эта команда в основном используется для пересылки регистра в рабочий регистр W (d=0). Если же установить d=1, то эта команда загрузит регистр сам в себя, но при этом бит ZERO в регистре STATUS установится в соответствии с содержимым регистра. Например, мы хотим загрузить в регистр SCRATCH 0Fh, а потом загрузить регистр SCRATCH в рабочий регистр W.

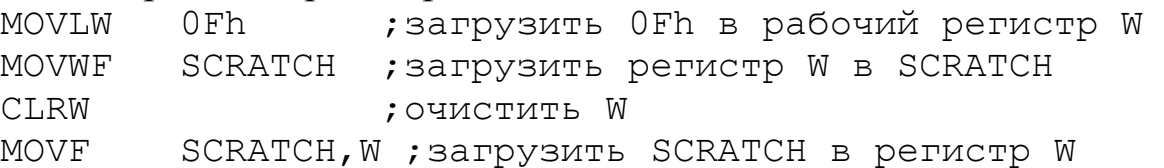

Если в процессе выполнения программы мы хотим проверить регистр SCRATCH на ноль, мы можем выполнить следующую команду:

MOVF SCRATCH

Бит ZERO регистра STATUS будет установлен, если условие будет выполнено (SCRATCH = 0h).

### **COMF f,d**

Эта команда инвертирует любой заданный регистр. При d=0 результат заносится в рабочий регистр W, а при d=1 инвертируется содержимое заданного регистра. В качестве примера проинвертируем значение  $01010101:$ 

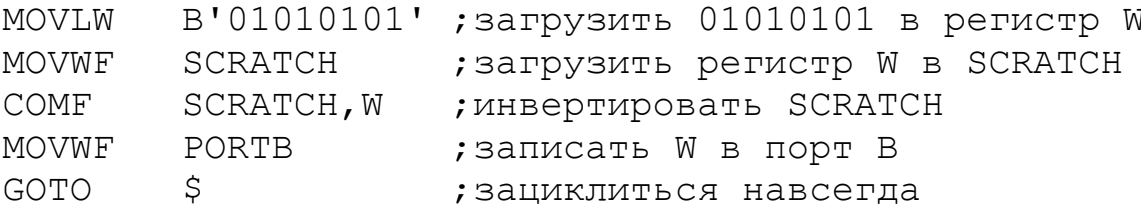

Светодиоды покажут 10101010.

2. Цель работы

Целью работы является приобретение навыков в проектировании простейших программ для микроконтроллеров РІС16 и эмуляции выполнения этих программ в системах автоматизированного проектирования.

3. Порядок выполнения работы

3.1 Написать программу, которая решает вычислительную задачу, согласно выданному варианту.

3.2 Промоделировать работу микроконтроллера с разработанной программой на эмуляторе микроконтроллера.

3.3 Составить контрольные примеры и вычислить при помощи ЭВМ контрольные результаты. По результатам проверить правильность выполнения разработанной программы.

4. Содержание отчета:

Титульный лист с названием и номером работы, а также с фамилией исполнителя.

Цель работы.

Задание на работу.

Контрольные примеры, результат расчета контрольных примеров на ЭВМ и на эмуляторе микроконтроллера.

Листинг программы.

Выводы.

5 Контрольные вопросы

5.1 Напишите подпрограмму, которая при частоте работы микроконтроллера 4МГц, выполнялась бы ровно 10 микросекунд.

5.2 Напишите программу, которая настраивает первые четыре вывода порта В на вывод информации, а остальные четыре вывода на ввод.

5.3 Напишите программу, которая вводит в рабочий регистр W число двадцать.

5.4 Напишите программу, которая складывает два числа.

5.5 Напишите программу, которая вычитает два числа.

5.6 Напишите программу, которая сбрасывает три младших бита числа в ноль.

5.7 Напишите программу, которая устанавливает три старших бита числа в единицу.

5.8 Напишите программу, которая инвертирует три старших бита числа.

### Самостоятельная работа №2

# Система команд микроконтроллеров Microchip. Подпрограммы, циклы, ветвления.

1 Краткие теоретические сведения

Продолжим разбирать основные команды микроконтроллеров Міcrochip.

# DECFSZ f.d **INCFSZ f.d**

При d=1 команда DECFSZ уменьшает на единицу, а INCFZ увеличивает на единицу заданный регистр и пропускает следующую команду, если регистр стал равен нулю. При d=0 результат записывается в регистр W и следующая команда пропускается, если рабочий регистр W стал равным нулю. Эти команды используются для формирования временных задержек, счетчиков, циклов и т.д.

Вот типичный пример использования цикла:

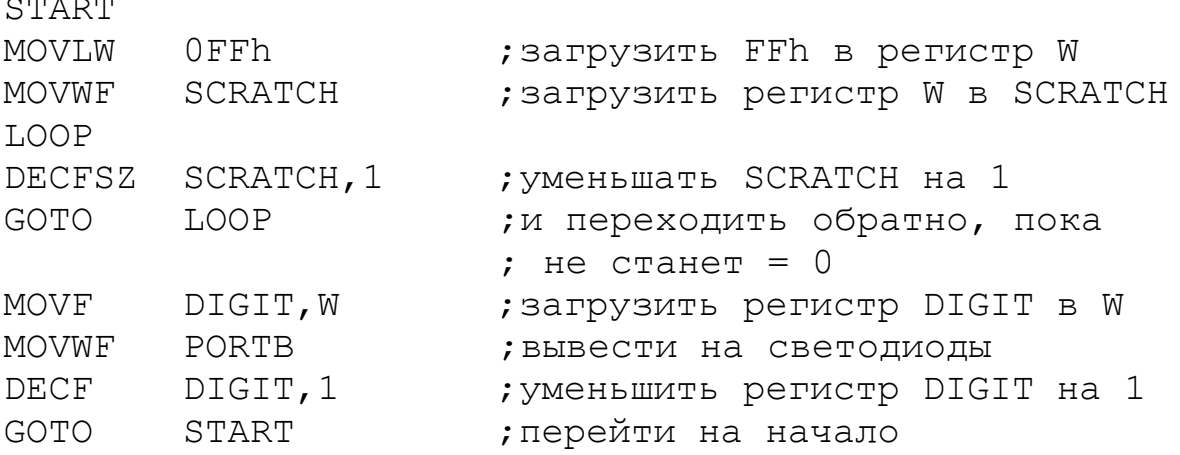

В результате светодиоды будут мигать с различной частотой. Светодиод младшего разряда будет мигать чаще всего, а светодиод старшего разряда реже всего. При тактовой частоте 4 МГц частота миганий светодиода старшего разряда будет примерно 8 Гц, а каждый следующий будет мигать вдвое чаще. Теперь разберемся, как это у нас получилось. Команда DECFSZ здесь работает в цикле задержки, состоящем из двух команд - DECFSZ и GOTO LOOP. Поскольку мы предварительно загрузили в регистр SCRATCH значение 0FFh, этот цикл выполнится 255 раз, пока SCRATCH не станет равным нулю. При тактовой частоте 4 МГц это дает задержку 1 мксек/команду \* 2 команды \* 255 = 510 мксек. В регистр DIGIT мы предварительно ничего не записывали, поэтому там могло находиться любое значение, которое и выводится на светодиоды на первом проходе. Затем регистр DIGIT уменьшается на 1 и цикл повторяется сначала. В результате регистр DIGIT перебирает все значения за 256 циклов, т.е. за примерно за 130 мсек. Тот же код можно использовать и с командой INCFSZ, заменив загружаемое в регистр SCRATCH значение с FFh на 0h. Светодиоды будут мигать точно так же и если заменить команду DECF на команду INCF.

# **SWAРF f,d**

Эта команда меняет местами полубайты в любом регистре. Как и для других команд, при d=0 результат записывается в рабочий регистр W, а при d=1 остается в регистре. Вот простой пример использования этой команды:

MOVLW B'00001111' ;загрузить 0Fh в регистр W MOVWF SCRATCH ; загрузить регистр W в SCRATCH SWAPF SCRATCH, 0 ;поменять полубайты

Светодиоды покажут 11110000.

# **RRF f,d**

# **RLF f,d**

В ассемблере РIC имеется две команды сдвига - сдвиг вправо через бит CARRY любого регистра RRF и сдвиг влево через бит CARRY любого регистра RLF. Как и для других команд, при d=0 результат сдвига записывается в регистр W, а при d=1 остается в регистре. Инструкции сдвига используются для выполнения операций умножения и деления, для последовательной передачи данных и для других целей. Во всех случаях бит, сдвигаемый из 8-битного регистра, записывается в бит CARRY в регистре STATUS, а бит CARRY записывается в другой конец регистра, в зависимости от направления сдвига. При сдвиге влево RLF CARRY записывается в младший бит регистра, а при сдвиге вправо RRF CARRY записывается в старший бит регистра.

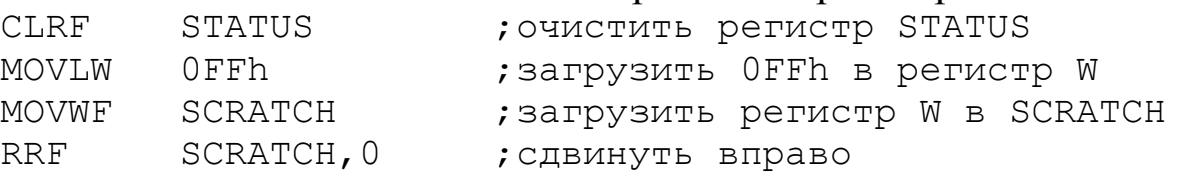

Светодиоды должны показать 01111111, поскольку CARRY загрузился в старший бит. Теперь сдвинем влево:

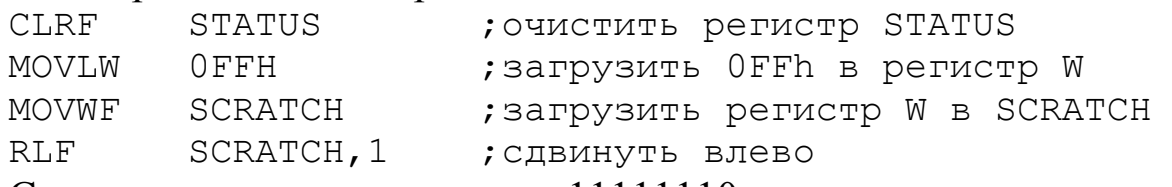

Светодиоды должны показать 11111110.

# **BCF f,b BSF f,b**

Команды очистки бита BCF и установки бита BSF используются для работы с отдельными битами в регистрах. Параметр b означает номер бита, с которым производится операция, и может принимать значения от 0 до 7. Попробуем включить светодиод, используя команду BCF:

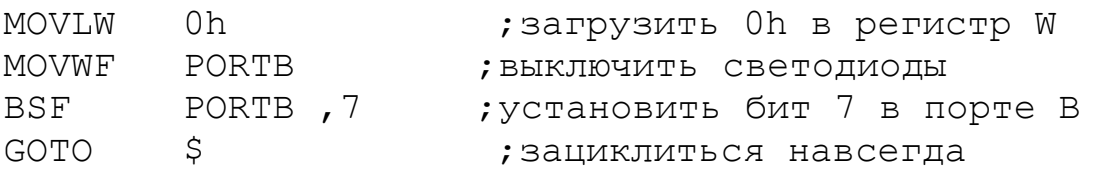

В результате загорится светодиод, соответствующий биту 7. Вспомните, мы делали аналогичные вещи при помощи использования маски и команды ANDWF. Разница в том, что команды ANDWF и IORWF требуют предварительного формирования маски и хранения ее в каком-либо регистре, но в то же время способны одновременно установить или очистить несколько бит. Команды же BCF и BSF оперируют только с одним битом. Кроме того, команды BCF и BSF не изменяют регистр состояния STATUS, поэтому они часто используются в тех случаях, когда не требуется последующая проверка регистра состояния.

# **BTFSC f,b BTFSS f,b**

Команды условных переходов BTFSC и BTFSS проверяют состояние заданного бита в любом регистре и в зависимости от результата пропускают или нет следующую команду. Команда BTFSC пропускает команду, если заданный бит сброшен, а команда BTFSS - если установлен. Вот простой пример:

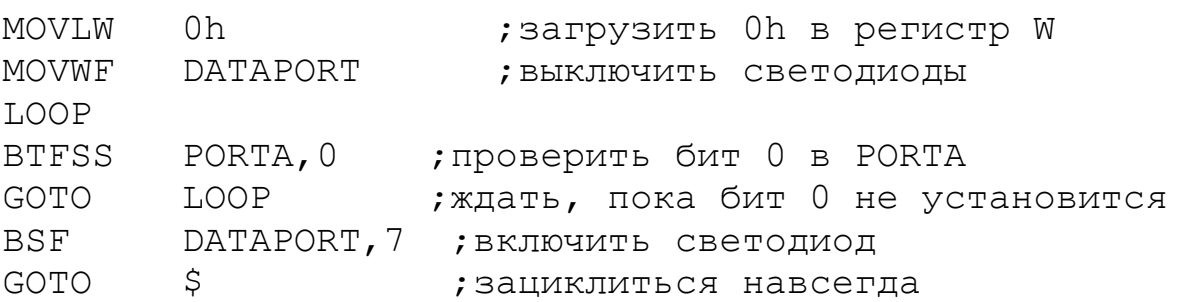

В этом примере проверяется разряд 0 порта A (вывод 17 микросхемы) и, если этот вывод установлен в высокий уровень, включается светодиод. Попробуйте заменить BTFSS на BTFSC в этом примере. Светодиод будет включаться, когда разряд 0 порта А установится в низкий Ранее мы упоминали о возможности проверки битов состояуровень. ния в регистре STATUS. Это также делается при помощи команд BTFSS и BTFSC:

; Проверка бита CARRY

STATUS, С ; если С установлен, пропустить GOTO **BTFSS** GOTO WHERE EVER

Аналогично проверяется бит ZERO:

; Проверка бита ZERO STATUS, Z ; если Z установлен, пропустить GOTO **BTFSS** WHERE EVER GOTO

Проверка битов Z и C в регистре STATUS позволяет определить факт равенства содержимого двух регистров (определяется по биту Z), а также того, что содержимое одного регистра больше или меньше содержимого другого (определяется по биту С).

# **CALL k RETURN**

Эти две команды предназначены для работы с подпрограммами. Команда CALL используется для перехода на подпрограмму по адресу, задаваемому в команде, а команда RETURN - для возврата из подпрограммы. Обе команды выполняются за 2 цикла. Адрес, на котором находилась команда CALL, запоминается в специально организованных регистрах, называемых стеком. Эти регистры недоступны для обращений и используются только при вызовах подпрограмм и возвратах. Глубина стека, т.е. число специальных регистров - 8. Поэтому из основной программы можно сделать не более 8 вложенных вызовов подпрограмм. После возврата из подпрограммы выполнение продолжается со следующей после CALL команды. Регистр W и регистр STATUS при вызове подпрограммы не сохраняются, поэтому, если необходимо, их можно сохранить в отдельных ячейках памяти. Вот простой пример использования подпрограммы:

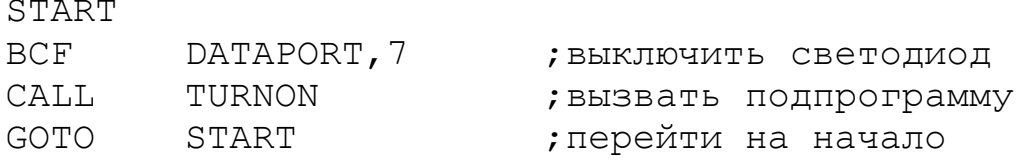

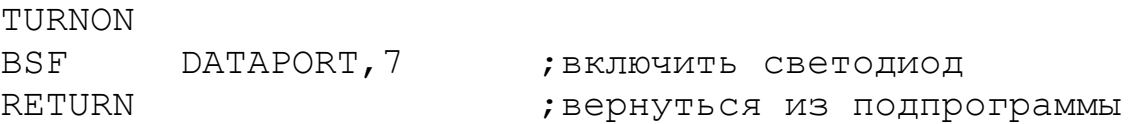

# В результате светодиод будет мигать с частотой около 150 кГц. **RETLW k RETFIE**

Существуют еще две команды, предназначенные для возврата из подпрограмм. Команда RETLW возвращает в рабочем регистре W константу, заданную в этой команде, а команда RETFIE разрешает прерывания. Команда RETLW часто используется для создания таблиц значений. Пусть в рабочем регистре W содержится смещение от начала таблицы. Тогда получить нужный элемент можно следующей процедурой:

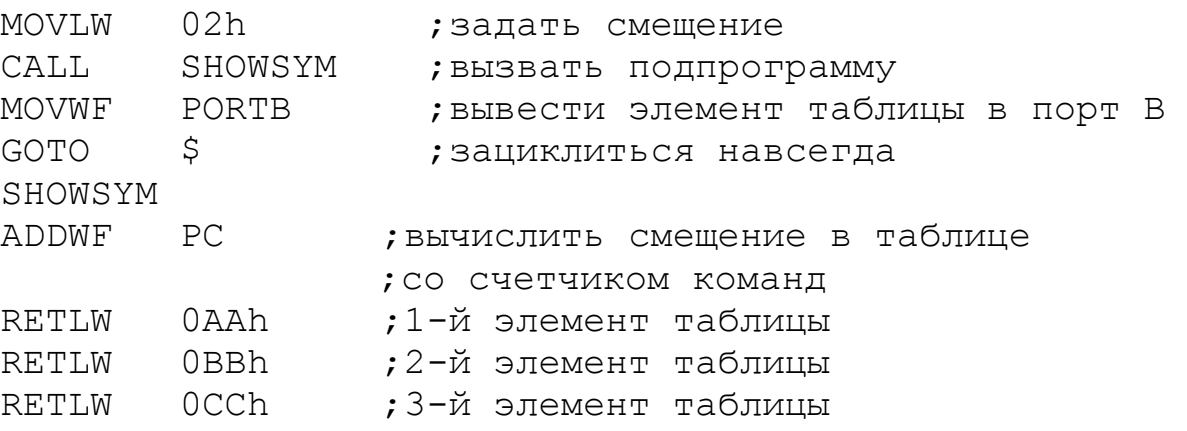

Светодиоды должны отобразить 10111011 (0BBh).

### СПЕЦИАЛЬHЫЕ КОМАHДЫ

Осталось упомянуть о двух специальных командах - **CLRWDT** и **SLEEР**. Команда CLRWDT предназначена для сброса сторожевого таймера, назначение которого мы уже обсуждали. Эта команда должна присутствовать в таких участках программы, чтобы время выполнения программы между двумя соседними командами CLRWDT не превышало времени срабатывания сторожевого таймера.

Команда SLEEР предназначена для перевода процессора в режим пониженного энергопотребления. После выполнения этой команды тактовый генератор процессора выключается и обратно в рабочий режим процессор можно перевести либо по входу сброса, либо по срабатыванию сторожевого таймера, либо по прерыванию.

### 2 Цель работы

Целью работы является усовершенствование навыков в написании программ для микроконтроллеров РІС16.

3 Порядок выполнения работы

3.1 Написать программу, которая решает задачу, согласно выданному варианту.

3.2 Промоделировать работу микроконтроллера с разработанной программой на эмуляторе микроконтроллера.

3.3 Составить контрольные примеры и вычислить при помощи ЭВМ контрольные результаты. По результатам проверить правильность выполнения разработанной программы.

4 Содержание отчета:

Титульный лист с названием и номером работы, а также с фамилией исполнителя.

Цель работы.

Задание на работу.

Контрольные примеры, результат расчета контрольных примеров на ЭВМ и на эмуляторе микроконтроллера.

Листинг программы.

Выводы.

5 Контрольные вопросы

5.1 Напишите подпрограмму умножения двух чисел, используя команды цикла DECFSZ f,d или INCFSZ f,d и команду сложения.

5.2 Напишите подпрограмму целочисленного деления числа на четыре, используя команды сдвига.

5.3 Как программно определить остаток от целочисленного деления числа на лва?

5.4 Напишите подпрограммы очистки двух младших битов в регистре с использованием битовой маски и логических команд, и с помощью команды ВСЕ. Какая из этих подпрограмм эффективнее?

5.5 Напишите подпрограмму проверки равенства содержимого двух регистров.

5.6 Напишите подпрограмму проверки того, что содержимое регистра гед1 больше содержимого регистра гед2.

5.7 Напишите подпрограмму проверки того, что содержимое регистра reg1 меньше содержимого регистра reg2.

### Самостоятельная работа №3 Видеовывод в микроконтроллерных устройствах. Реализация знакогенератора.

1 Краткие теоретические сведения

Знакогенератор выполняет функцию замены кода символа его графическим изображением и выводом этого изображения на средство отображения информации (в нашем случае - ЖКИ). Графические изображения символов, как правило, хранятся в статических массивах. В микроконтроллерах Microchip (без использования дополнительных микросхем) статические массивы можно хранить в памяти программ и в EEPROM.

Для организации статического массива в ЕЕРRОМ в микроконтроллере РІС16F877 достаточно объявить массив байт по адресу 0x2100 в листинге. Т.е. для сохранения в ЕЕРRОМ массива из элементов  $[0,1,2,3,4,5]$  необходимо написать следующий кусок кода (как правило, в конце программы перед директивой END):

org 0x2100 ; Инициализация EEPROM de 0x0, 0x1, 0x2, 0x3, 0x4, 0x5 ; массив

Заметим, что существуют процедуры записи в ЕЕРКОМ во время выполнения программы.

Для чтения из EEPROM памяти необходимо только записать адрес в регистр EEADR и сбросить бит EEPGD в '0'. После установки в '1' бита RD данные будут доступны в регистре EEDATA на следующем машинном цикле. Данные в регистре EEDATA сохраняются до выполнения следующей операции чтения или записи в ЕЕDATA.

Рекомендованная последовательность действий при чтении из EEPROM памяти данных:

1. Записать адрес в регистр EEADR. Проверьте, что записанный адрес корректен для данного типа микроконтроллера.

2. Сбросить в '0' бит EEPGD для обращения к EEPROM памяти дан-**H**HX

3. Инициализировать операцию чтения установкой бита RD в '1'.

4. Прочитать данные из регистра ЕЕDATA.

Следующая процедура читает данные из EEPROM:

------------------; Функция работы с EEPROM ; Вход - регистр eepcount - адрес ячейки

```
;Выход - значение eeprom в W
;
geteeprom
   MOVF eepcount,W ; Записать адрес
    BSF STATUS, RP1 ;
    BCF STATUS,RP0 ; Выбрать банк 2
    MOVWF EEADR ; ячейки
    BSF STATUS,RP0 ; Выбрать банк 3
    BCF EECON1,EEPGD ; Выбрать EEPROM память
    BSF EECON1, RD ; Инициализировать чтение
    BCF STATUS,RP0 ; Выбрать банк 2
   MOVF EEDATA, W \cdot W = EEDATA
   BCF STATUS, RP1 ;
```

```
return
```
Для организации статического массива в памяти программ в микроконтроллере PIC16F877 существует несколько способов. Во-первых, для чтения и записи 14-битных значений памяти программ можно использовать процедуры, основанные на работе с регистрами EEADRH:EEADR и EEDATH:EEDATA (см. документацию).

А для организации статических 8-битных массивов можно воспользоваться процедурой, основанной на команде RETLW.

Для этого объявляют подпрограмму следующего вида:

```
str0 ;имя подпрограммы-массива
   retlw "Р" ;здесь могут быть любые 
   retlw "А" ;байтовые данные
   retlw "Б"
   retlw "О"
   retlw "Т"
   retlw "А"
   retlw 0
```
А читают данные из такой подпрограммы с помощью процедуры:

```
;----------------------------------------
;Процедура доступа к данным в памяти программ
;Использует регистры tptrh и tptrl – указатель на 
;объявленный статический массив
;вызов:
; movlw str0 / 0x100 ; Настройка указателей
; movwf tptrh ;Старший байт
;movlw str0 % 0x100
; movwf tptrl ; Младший байт
; call qetdata ;Нулевой элемент - в W
;..........................
; incf tptrl ;Переходим к следующему элементу
```
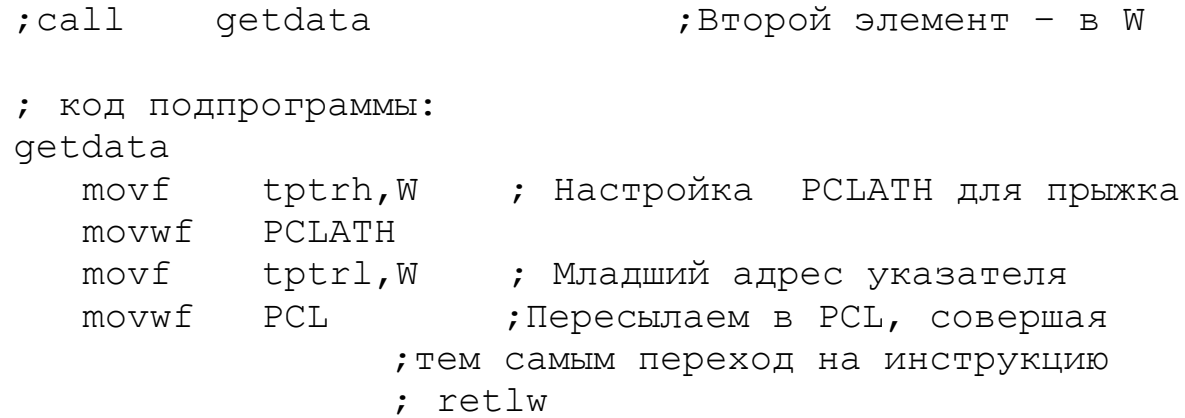

Разработаем изображение символа «А» размером 5х8. Для этого составим следующую сетку:

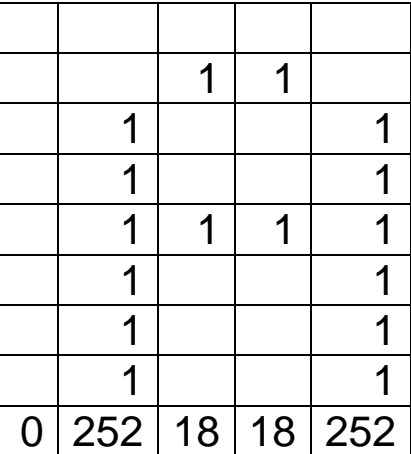

Где пустые значения соответствуют нулям, единицы – закрашенным точкам, в нижней строке вычислен (согласно правилам отображения данных в ЖКИ МТ-6116) десятичный код столбца, которому соответствуют данные нули и единицы. Т.е. если в память ЖКИ переслать последовательно цифры 0, 252, 18, 18, 252, то на экране нарисуется символ «А». Таким образом, изображение символа «А» можно записать в EEPROM:

```
org 0x2100 ; Инициализация EEPROM
de 0,.252,.18,.18,.252
```
Или изображение можно записать в память программ:

```
Znaki ;имя подпрограммы-массива
   retlw 0
   retlw .252
   retlw .18
   retlw .18
   retlw .252
```
2 Цель работы: научиться хранить и использовать статические массивы информации (калибровочная информация, знакогенераторы и т.п.) в памяти EEPROM и в памяти программ; реализовывать на низком уровне вывод символьной информации на ЖКИ.

3 Порядок выполнения работы

3.1 Решить практическую задачу по программированию внешнего контроллера, обеспечивающего графический вывод на LCD дисплей, согласно своему варианту.

3.2 Проверить работоспособность разработанной программы в системе Proteus.

3.3 Проверить работоспособность разработанной программы на лабораторном стенде.

4 Содержание отчета:

Титульный лист с названием и номером работы, а также с фамилией исполнителя

Цель работы

Задание на работу

Контрольные примеры, результат выполнения микроконтроллером контрольных примеров.

Листинг программы.

Выводы.

5 Контрольные вопросы

5.1 Какие значения необходимо переслать в видеопамять, чтобы получить изображение буквы «Б»?

5.2 Напишите программу для хранения в EEPROM памяти изображения буквы «Б».

5.3 Напишите программу для хранения в памяти программ изображения буквы «Б».

5.4 Изображения букв в EEPROM памяти хранятся последовательно, причем каждая буква занимает 5 байт. Напишите подпрограмму, которая по коду буквы пересылает в видеопамять 5 байт изображения буквы.

5.5 Напишите алгоритм вывода изображения содержимого регистра в десятичном виде.

5.6 Напишите алгоритм вывода изображения содержимого регистра в двоичном виде.

5.7 Напишите алгоритм вывода изображения отрицательного содержимого регистра в десятичном виде.

5.8 Какова минимальная ширина букв в пикселах для реализации русского знакогенератора?

5.9 Сколько минимально необходимо байт памяти для реализации русского знакогенератора с постоянным количеством байт изображения на символ?

5.10 Как можно построить знакогенератор с переменным количеством байт изображения на символ?

5.11 Сколько минимально необходимо байт памяти для реализации русского знакогенератора с переменным количеством байт изображения на символ?

# Самостоятельная работа №4 Программирование генератора аналоговых сигналов произвольной формы на основе таймера.

#### Краткие теоретические сведения 1

Программирование генератора аналоговых сигналов необходимо начинать с процедур обмена с ЦАП. У каждой микросхемы и схемы подключения будут свои процедуры обмена. Написание процедур обмена микроконтроллера с ЦАП, как правило, не сложнее, чем с ЖКИ и подобными устройствами.

При готовых процедурах обмена с ЦАП программирование вывода аналоговых сигналов не представляет собой сложной задачи - достаточно загружать цифровые значения, соответствующие отсчетам генерируемого сигнала, в регистр ЦАП. Одной из проблем, которую придется решать разработчику такого генератора, является точное задание частоты дискретизации сигнала.

Для задания временных интервалов дискретизации можно использовать программные задержки, как это было показано в предыдущих работах, т.е. интервал дискретизации делился бы на две основные части часть вывода информации в ЦАП и часть программной задержки. Понятно, что для обеспечения заданного интервала дискретизации величина программной задержки напрямую зависит от длительности процедуры вывода информации в ЦАП. При изменении микросхемы ЦАП или, в общем, при изменении процедуры вывода информации в ЦАП, величину программной задержки каждый раз необходимо было бы изменять. Поэтому более эффективный путь для формирования точной частоты дискретизации сигнала, который лишен этих недостатков - это использование таймеров.

В микроконтроллере PIC16F877 есть три таймера - TMR0, TMR1, TMR2. Для примера разберем механизмы работы с таймером TMR0.

TMR0 с точки зрения программиста - это просто 8-ми разрядный регистр, который может увеличивать свое значение по определенному фронту внешнего для микроконтроллера сигнала (и тогда он работает просто как счетчик внешних импульсов), или может увеличивать свое значение по сигналу от внутреннего тактового генератора (и тогда он работает как таймер или формирователь временных интервалов).

TMR0 - таймер/счетчик, имеет следующие особенности:

· 8-разрядный таймер/счетчик;

· Возможность чтения и записи текущего значения счетчика;

· 8-разрядный программируемый предделитель;

· Внутренний или внешний источник тактового сигнала;

· Выбор активного фронта внешнего тактового сигнала;

· Прерывания при переполнении (переход от FFh к 00h).

Когда бит T0CS сброшен в '0' (OPTION\_REG<5>), TMR0 работает от внутреннего тактового сигнала. Приращение счетчика TMR0 происходит в каждом машинном цикле, т.е. с частотой Fosc/4 (если предделитель отключен). После записи в регистр TMR0 приращение счетчика запрещено два следующих цикла. Пользователь должен скорректировать эту задержку перед записью нового значения в TMR0.

Если бит T0CS установлен в '1' (OPTION\_REG<5>), TMR0 работает от внешнего источника тактового сигнала с входа RA4/T0CKI. Активный фронт внешнего тактового сигнала выбирается битом T0SE в регистре OPTION\_REG<4> (T0SE=0 – активным является передний фронт сигнала).

Предделитель может быть включен перед сторожевым таймером WDT или перед таймером TMR0, в зависимости от состояния бита PSA (OPTION\_REG<3>). Использование предделителя пред TMR0 означает, что WDT работает без предделителя, и наоборот.

Коэффициент деления предделителя определяется битами PSA и PS2:PS0 в регистре OPTION REG<3:0>. Если предделитель включен перед TMR0, любые команды записи в TMR0 (например, CLRF 1, MOVWF 1, BSF 1,x и т.д.) сбрасывают предделитель. Когда предделитель подключен к WDT, команда CLRWDT сбросит предделитель вместе с WDT. Предделитель также очищается при сбросе микроконтроллера. Предделитель недоступен для чтения/записи.

На рисунке 4.1 показаны основные конфигурационные биты регистра OPTION\_REG, связанные с таймером TMR0.

Регистр OPTION REG (адрес 81h или 181h)

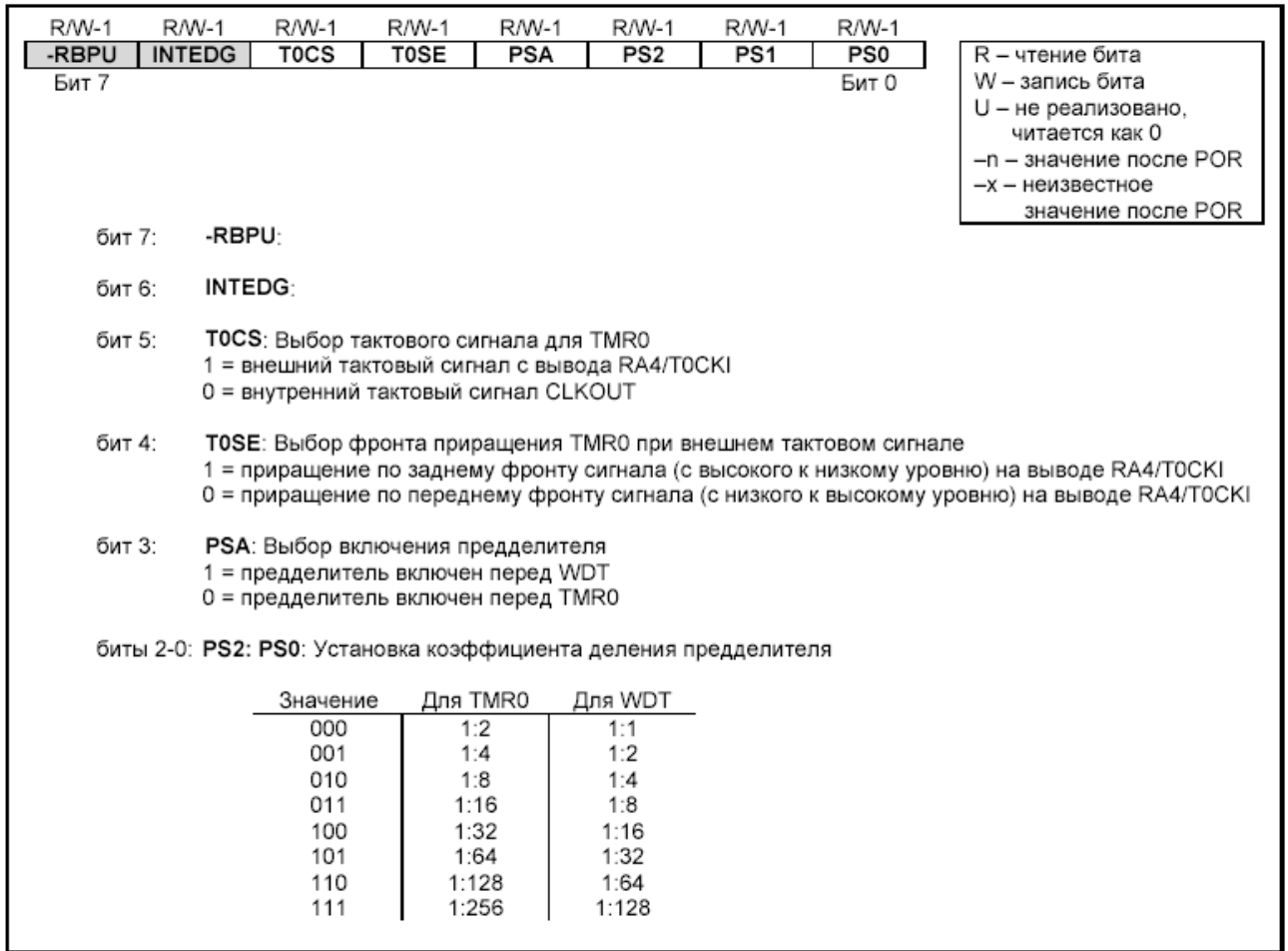

Рисунок 4.1 - Основные конфигурационные биты регистра OPTION REG, связанные с таймером TMR0

При переполнении счетчика TMR0, т.е. при переходе его значения от FFh к 00h возникают прерывания. При возникновении прерывания устанавливается в '1' бит T0IF(INTCON<2>). Само прерывание может быть разрешено/запрещено установкой/сбросом бита T0IE (INTCON<5>). Флаг прерывания от TMR0 T0IF (INTCON<2>) должен быть сброшен в подпрограмме обработки прерываний. В SLEEP режиме микроконтроллера модуль TMR0 выключен и не может генерировать прерывания.

Даже при запрещенных прерываниях от таймера TMR0 при переполнении счетчика устанавливается в '1' бит T0IF(INTCON<2>). Поэтому факт переполнения счетчика можно установить путем опроса этого бита.

Суммируя все вышесказанное, напишем процедуру формирования относительно больших временных задержек с использованием таймера TMR0.

В начале программы необходимо проинициализировать конфигурацию таймера:

```
; Процедура инициализации таймера0
;Версия для работы без прерываний!
; прерывания - запрещены, срабатывание определяем
; по биту TOIF в INTCON
; установим предделитель к таймеру 0
; Настроим предделитель на деление 1:256
InitTmr0
    bcf INTCON, TOIE ; Запретим прерывания
                     ;от таймера 0
    bsf STATUS, RPO ; OPTION_REG - в первой странице
    bcf OPTION REG, 5; 0 = внутренний тактовый
                     ; сигнал CLKOUT
    bcf OPTION REG, 3 ; 0 = предделитель включен
                     ; перед TMR0
    movlw 0x7
                     ; установим три младших бита -
iorwf OPTION REG
                     ; Настроим предделитель
                     ; на деление 1:256
    bcf STATUS, RPO
    clrf TMR0
                     ; OYMCTMM TMRO
    return
```
Теперь временной интервал между двумя срабатываниями таймера можно определить, например, по опросу бита T0IF(INTCON<2>). Ниже приведен фрагмент программы, который формирует задержку в 3.6 сек при частоте кварца у микроконтроллера в 20 МГц. Для этого используется дополнительный регистр tmr0count, который дополнительно делит формируемую таймером частоту в 76.3 Гц еще на 256. Если необходима частота больше, чем 0.3 Гц, но меньше чем 76.3 Гц, то необходимо инициализировать регистр tmr0count ненулевым значением. Если необходима частота больше, чем 76.3 Гц, то можно уменьшить значение коэффициента деления предделителя, или после переполнения таймера записать в него (в регистр TMR0) ненулевое значение.

```
;Основной цикл программы
mainloop
; Ждем срабатывания таймера 0
; таймер настроен на 20МГц/4/256 (предделитель) /256
; (регистр таймера) = 76.3 Гц
; Вывод информации будет осуществляться с частотой
; 76.3Tu/tmr0count=76.3/256=0.3 Tu
; (MJIM pas sa 3,6 cek)
;В протеусе частота процентов на 20
```
;оказывается меньшей! – ;проверено на эксперименте! clrw tmr0count ;Максимальное число в ;tmr0count (256) ;……………………………………… ;тут можно выводить информацию в ЦАП и т.д. ;…………………………………………………… waitmr0 btfss INTCON, TOIF goto waitmr0 ;Опрос бита T0IF bcf INTCON,T0IF ;программный сброс бита- ;признака переполнения decfsz tmr0count ; Уменьшаем наш регистр goto waitmr0 ; Дождались! goto mainloop

2 Цель работы: научиться пользоваться таймером и формировать аналоговые сигналы с помощью ЦАП.

3 Порядок выполнения работы

3.1 Решить практическую задачу по программированию генератора аналоговых сигналов произвольной формы, согласно своему варианту.

3.2 Проверить работоспособность разработанной программы в системе Proteus.

3.3 Проверить работоспособность разработанной программы на лабораторном стенде.

4 Содержание отчета:

Титульный лист с названием и номером работы, а также с фамилией исполнителя

Цель работы Задание на Самостоятельнуюую работу Осциллограммы выводимых сигналов. Листинг программы. Выводы.

5 Контрольные вопросы

5.1 Разработайте алгоритм формирования треугольного сигнала.

5.2 Разработайте алгоритм формирования пилообразного сигнала.

5.3 Разработайте алгоритм формирования синусоидального сигнала.

5.4 Какую максимальную и минимальную задержку можно организовать на определенной частоте работы микроконтроллера при помощи таймера TMR0 без использования дополнительных регистров?

5.5 Как с помощью микроконтроллера можно сформировать сигнал ЭКГ?

5.6 Рассчитайте максимальную частоту дискретизации сигнала, который можно сформировать на основе определенной конкретной микросхемы ЦАП.

5.7 Какие существуют возможные пути повышения максимальной частоты дискретизации сигнала?

# Самостоятельная работа №5 Программирование прерываний.

1 Краткие теоретические сведения

Микроконтроллеры PICmicro среднего семейства могут иметь несколько источников прерываний. Для каждого периферийного модуля назначен отдельный источник прерываний. Некоторые периферийные модули содержат несколько источников прерываний (например, модуль USART).

Основные источники прерываний в микроконтроллерах PICmicro среднего семейства:

• Внешний источник прерываний INT;

• Переполнение таймера TMR0;

• Изменение уровня сигнала на входах PORTB (выводы RB7:RB4);

• Прерывания от USART;

• Завершение преобразования АЦП;

• Переполнение таймера TMR1;

• Переполнение таймера TMR2.

В микроконтроллерах среднего семейства присутствует как минимум один регистр, управляющий прерываниями. Это регистр INTCON. Если в микроконтроллере есть дополнительные периферийные модули, то в нем будут реализованы регистры для управления прерываниями от периферийных модулей (регистр маски, чтобы разрешить/запретить прерывания; регистр флагов прерываний, указывающий на возникшее прерывание). В зависимости от типа микроконтроллера в нем могут быть реализованы регистры: PIE1, PIR1, PIE2, PIR2.

Регистр управления прерываниями INTCON содержит индивидуальные биты флагов прерываний для ядра микроконтроллера, биты маски разрешения прерываний, а также бит глобального разрешения прерываний. Если бит глобального разрешения прерываний GIE (INTCON<7>) установлен в '1', то разрешены все немаскированные прерывания. Все прерывания запрещены, если GIE (INTCON<7>) сброшен в '0'. Прерывания индивидуально запрещены сбросом соответствующего бита в регистре INTCON. При сбросе микроконтроллера бит GIE сбрасывается в '0'.

Возврат из обработки прерываний выполняется по команде RETFIE, при этом происходит установка бита GIE в '1', что позволяет обработать любое отложенное прерывание.

Регистр INTCON содержит биты управления следующими прерываниями:

- внешнее прерывание INT;
- изменение сигнала на входах RB7:RB4;
- переполнение TMR0.

В регистре INTCON также расположен бит разрешения прерываний от периферийных модулей PEIE. Если PEIE=1, то разрешен переход по вектору прерываний при возникновении периферийного прерывания. Структура регистра INTCON показана на рисунке 5.1.

При обработке прерываний бит GIE=0, чтобы предотвратить повторную загрузку счетчика команд PC в стек и запись в PC адреса вектора прерываний 0004h. В обработчике прерываний источник прерываний может быть идентифицирован проверкой флагов прерываний. Как правило, флаги прерываний должны быть сброшены в обработчике прерываний перед разрешением прерываний в системе, чтобы предотвратить повторный переход на обработку прерываний.

Индивидуальные флаги прерываний устанавливаются независимо от состояния бита общего разрешения прерываний GIE и соответствующих битов маски. Индивидуальные флаги прерываний устанавливаются **независимо** от состояния бита общего разрешения прерываний GIE и соответствующих битов маски. Это позволяет выполнять программный контроль возникновения условия прерываний.

Регистр INTCON (адрес 0Bh, 8Bh, 10Bh или 18Bh)

| R/W-0               | R/W-0 | R/W-0                                                                                                    | R/W-0       | R/W-0       | R/W-0       | R/W-0       | R/W-x                |                                                                                                    |  |  |  |  |
|---------------------|-------|----------------------------------------------------------------------------------------------------|-------------|-------------|-------------|-------------|----------------------|----------------------------------------------------------------------------------------------------|--|--|--|--|
| <b>GIE</b><br>Бит 7 | PEIE  | <b>TOIE</b>                                                                                                    | <b>INTE</b> | <b>RBIE</b> | <b>TOIF</b> | <b>INTF</b> | <b>RBIF</b><br>Бит 0 | R - чтение бита<br>W - запись бита<br>U - не реализовано.<br>читается как 0<br>-n - значение после POR<br>-х - неизвестное<br>значение после POR |  |  |  |  |
| бит 7:              |       | <b>GIE</b> : Глобальное разрешение прерываний<br>1 = разрешены все немаскированные прерывания<br>0 = все прерывания запрещены                                                                                                    |             |             |             |             |                      |                                                                                                    |  |  |  |  |
| бит 6:              |       | <b>PEIE</b> : Разрешение прерываний от периферийных модулей<br>1 = разрешены все немаскированные прерывания периферийных модулей<br>0 = прерывания от периферийных модулей запрещены                                                                         |             |             |             |             |                      |                                                                                                    |  |  |  |  |
| бит 5:              |       | <b>TOIE</b> : Разрешение прерывания по переполнению TMR0<br>1 = прерывание разрешено<br>0 = прерывание запрещено                                                                                                    |             |             |             |             |                      |                                                                                                    |  |  |  |  |
| бит 4:              |       | <b>INTE:</b> Разрешение внешнего прерывания INT<br>1 = прерывание разрешено<br>0 = прерывание запрещено                                                                                                    |             |             |             |             |                      |                                                                                                    |  |  |  |  |
| бит 3:              |       | RBIE: Разрешение прерывания по изменению сигнала на входах RB7:RB4 PORTB<br>1 = прерывание разрешено<br>0 = прерывание запрещено                                                                                                    |             |             |             |             |                      |                                                                                                    |  |  |  |  |
| бит 2:              |       | Т0IF: Флаг прерывания по переполнению TMR0<br>1 = произошло переполнение TMR0 (сбрасывается программно)<br>0 = переполнения TMR0 не было                                                                                                    |             |             |             |             |                      |                                                                                                    |  |  |  |  |
| бит 1:              |       | INTF: Флаг внешнего прерывания INT<br>1 = выполнено условие внешнего прерывания на выводе RB0/INT (сбрасывается программно)<br>0 = внешнего прерывания не было                                                                                               |             |             |             |             |                      |                                                                                                    |  |  |  |  |
| бит 0:              |       | <b>RBIF:</b> Флаг прерывания по изменению уровня сигнала на входах RB7:RB4 PORTB<br>1 = зафиксировано изменение уровня сигнала на одном из входов RB7:RB4 (сбрасывается<br>программно)<br>0 = не было изменения уровня сигнала ни на одном из входов RB7:RB4 |             |             |             |             |                      |                                                                                                    |  |  |  |  |

Рисунок 5.1 – Структура регистра INTCON

Регистр PIE1 доступен для чтения и записи, содержит биты разрешения периферийных прерываний. Структура регистра PIE1 микроконтроллера PIC16F877 показана на рисунке 5.2.

Регистр PIR1 доступен для чтения и записи, содержит флаги прерываний периферийных модулей. Программное обеспечение пользователя должно сбрасывать соответствующие флаги при обработке прерываний от периферийных модулей. Структура регистра PIR1 микроконтроллера PIC16F877 показана на рисунке 5.3.

В микроконтроллере PIC16F877 еще также имеются регистры PIE2 и PIR2. Регистр PIE1 доступен для чтения и записи, содержит биты разрешения прерываний от модуля CCP2, возникновения коллизий на шине I2C и окончания записи в EEPROM память данных. Регистр PIR1 доступен для чтения и записи, содержит флаги прерываний от модуля CCP2,

# возникновения коллизий на шине I2C и окончания записи в EEPROM память данных.

#### Регистр PIE1 (адрес 8Ch)

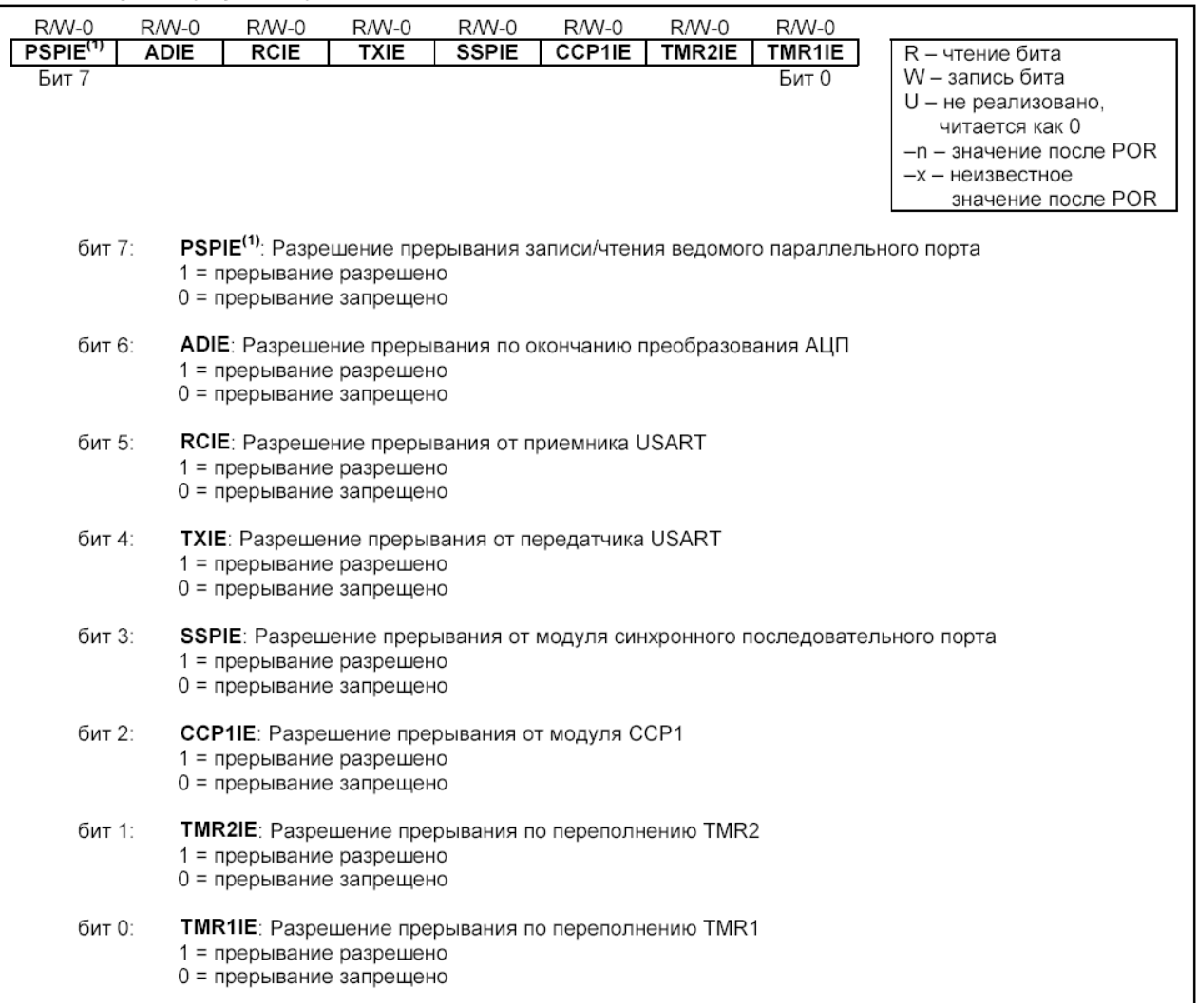

# Рисунок 5.2 – Структура регистра PIE1 микроконтроллера PIC16F877

Peructo PIR1 (annec 0Ch)

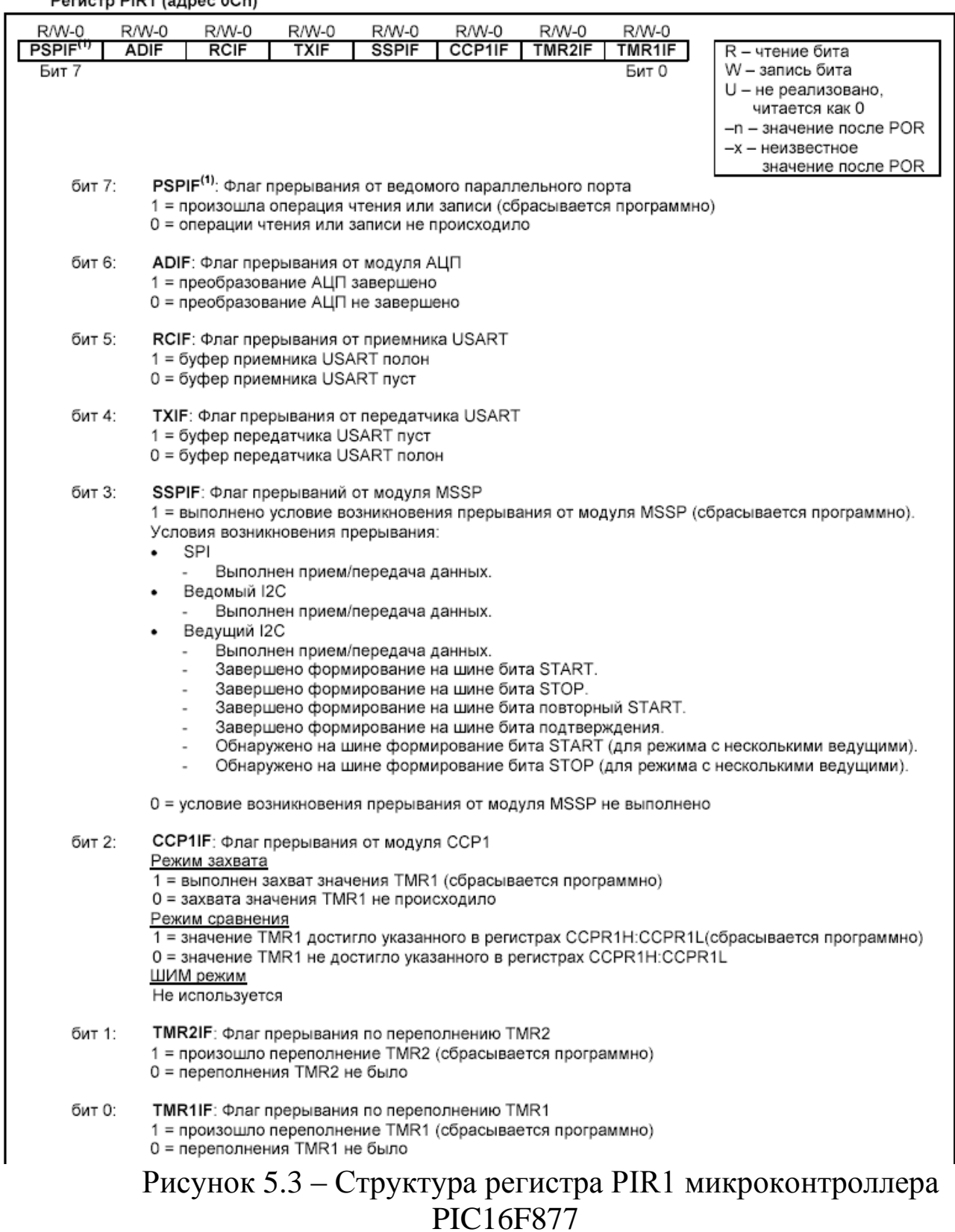

При переходе на подпрограмму обработки прерываний в стеке сохраняется только адрес возврата. Как правило, необходимо сохранять значения ключевых регистров при обработке прерываний (например, регистр W и STATUS), что выполняется программным способом. T.K. старшие 16 байт каждого банка микроконтроллеров PIC16F876/877 доступны во всех банках, то регистры STATUS\_TEMP, PCLATH\_TEMP и W\_TEMP могут быть размещены в этой области, например, так:

```
;Блок переменных для сохранения регистров в прерывании
CBLOCK 0x70
STATUS_TEMP
PCLATH_TEMP
W_TEMP
ENDC
```
В следующем примере показан текст программы сохранения контекста:

```
;Пример - Сохранение и восстановление 
;регистров STATUS, W и PCLATH
MOVWF W TEMP ;Сохранить W в регистре
               ;текущего банка
SWAPF STATUS, W ; Обменять местами полубайты
               ; и сохранить в W
CLRF STATUS ; Выбрать банк 0
MOVWF STATUS TEMP ;Сохранить регистр STATUS
MOVF PCLATH, W
MOVWF PCLATH TEMP ;Сохранить регистр PCLATH
:
: ; Код программы обработки прерываний
:
MOVF PCLATH_TEMP,W
MOVWF PCLATH ;Восстановить регистр PCLATH
SWAPF STATUS TEMP, W ;Прочитать регистр STATUS TEMP
                    ;в W, восстанавливая банк 
                    ;памяти программ
MOVWF STATUS ;Переписать W в регистр STATUS
SWAPF W TEMP, F ;Обменять местами полубайты
                    ;в W_TEMP
SWAPF W TEMP, W ;Обменять местами полубайты
                    ;в W_TEMP и записать в W
retfie
```
Для построения портативных систем очень эффективно использовать режим энергосбережения SLEEP. Переход в режим энергосбережения происходит по команде SLEEP. При переходе в режим SLEEP сторожевой таймер WDT сбрасывается, но продолжает работать. В регистре STATUS бит -PD сбрасывается в '0', бит –TO устанавливается в '1', тактовый генератор микроконтроллера выключен. Порты ввода/вывода остаются в том же состоянии, что и до выполнения команды SLEEP (высокий уровень, низкий уровень, третье состояние).

Микроконтроллер выйдет из режима SLEEP по одному из следующих событий:

1. Внешний сброс по сигналу на входе -MCLR;

2. Переполнение сторожевого таймера WDT (если он разрешен);

3. Периферийное прерывание (по сигналу INT, изменение уровня сигнала на входах RB7:RB4 и др.).

Внешний сброс по сигналу -MCLR вызывает сброс микроконтроллера. Два других события вызывают продолжение выполнения программы.

Список прерываний от периферийных модулей, которые могут вывести микроконтроллер из режима SLEEP:

1. Чтение/запись PSP (только для PIC16F874/877);

2. Переполнение TMR1 в режиме асинхронного счетчика;

3. Прерывание от модуля CCP;

4. Триггер специального события (TMR1 должен работать в режиме асинхронного счетчика);

5. Обнаружение START/STOP на шине I2C модулем MSSP;

6. Прием/передача байта в режиме ведомого SPI/I2C;

7. Прием/передача USART в ведомом синхронном режиме;

8. Завершение преобразования АЦП (когда используется внутренний RC генератор для АЦП);

9. Завершение записи в EEPROM.

Другие прерывания от периферийных модулей не могут вывести микроконтроллер из режима SLEEP.

При выполнении команды SLEEP происходит предвыборка следующей инструкции (PC+1). Если прерывание должно выводить микроконтроллер из режима SLEEP, то соответствующий бит разрешения прерывания устанавливается в '1'. Микроконтроллер выходит из режима SLEEP независимо от состояния бита GIE. Если GIE=0, выполняется следующая инструкция после SLEEP без перехода по вектору прерываний. Если GIE=1, исполняется следующая инструкция после SLEEP и происходит переход на подпрограмму обработки прерываний (адрес 0004h). Когда выполнение какой-либо команды при выходе из режима SLEEP нежелательно, необходимо после команды SLEEP использовать инструкцию NOP.

Для примера разберем программирование SLEEP-режима микроконтроллера и прерываний в приложении обработки событий клавиатуры [Инструкция по применению AN552 фирмы Microchip].

Соберем схему, приведенную на рисунке 5.4. Соответствующая программа должна до перевода микроконтроллера в sleep-режим разрешить прерывания по изменению состояния линий порта В. Нажатие любой клавиши вызовет прерывание, которое выведет микроконтроллер из sleepрежима.

Все это реализует программа, приведенная в листинге 1. Индикация активизированной клавиши осуществляется светодиодами.

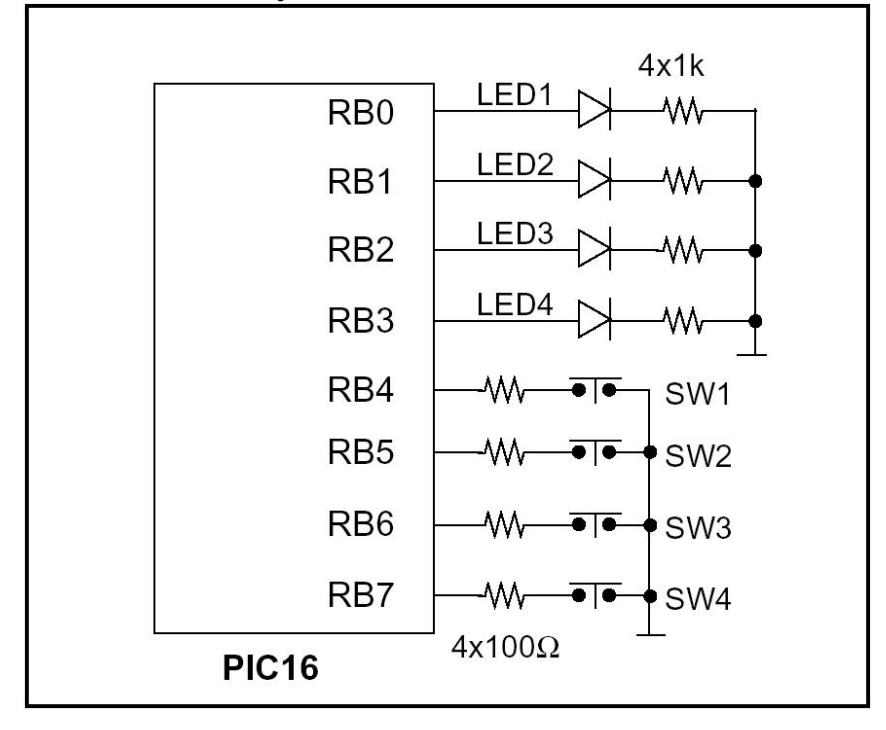

Рисунок 5.4 – Подключение клавиатуры для реализации низкопотребляющего режима работы микроконтроллера (sleep – режим) [Инструкция по применению AN552 - Microchip]

Листинг 1 – программа реакции на нажатие клавиатуры

```
; Эта программа иллюстрирует принцип "пробуждения" 
;PIC-микроконтроллера 
; в Результате воздействия на подключенную 
;к нему клавиатуру. 
; Выход из sleep-режима осуществляется 
;за счет прерывания, 
;возникающего при изменении состояния линий порта B.
; В этом примере был использован 
; микроконтроллер PIC16F877. 
; Программа основана на инструкции по 
;применению AN552 фирмы Microchip.
;
```
listp=16f877 #include p16f877.inc temp equ 20h org 0 goto start org 4 goto ServiceInterrupt start call InitPortB ; Инициализация порта В. loop sleep **;** Вход в Sleep-режим, ;пока не нажмется клавиша nop goto loop ServiceInterrupt btfsc INTCON,RBIF ; Проверка флага RBIF, ; который индицирует ;изменения состояния порта В. goto ServiceWakup ; Да, тогда обработка, bcf INTCON, TOIE ; очистка маски TMRO bcf INTCON, TOIF ; очистка флага return ; Эта подпрограмма определяет, какая клавиша нажата, ; и зажигает соответствующий светодиод. ; Затем ожидает, когда все клавиши будут отпущены. ServiceWakup bcf INTCON,RBIE ; Запрет прерываний от порта В. comf PORTB, W ; Считывание порта В с инверсией. bcf INTCON,RBIF ;Сброс флага прерываний от порта В. call delay16 ;Задержка на 16 мс. ;для предотвращения дребезга comf PORTB, W ; Чтение порта В с инверсией. andlw B'11110000' ; Маскировка выходов. movwf temp ; сохраняем во временный регистр swapf temp, W ; Перемена мест полубайтов. movwf PORTB ; Включение индикации. call KeyRelease ; Проверка отпускания клавиши retfie ; Эта подпрограмма ожидает, чтобы все

; клавиши были отпущены

;В дополнение сохраняет энергию, пока ; клавиши не отпущены KeyRelease call delay16 ; Задержка 16 мс для ;предотвращения дребезга comf PORTB, W ; Считывание порта В с инверсией bcf INTCON,RBIF ; Сброс флага RBIF bsf INTCON,RBIE ; Разрешение прерываний от порта В andlw B'11110000' ; очистка выходов btfsc STATUS, Z ; Клавиша остается нажатой? return ; Нет, тогда возврат. sleep ;иначе засыпаем – экономим энергию bcf INTCON,RBIE ; Запрет прерываний от порта В. comf PORTB, W ; Считывание порта В с инверсией bcf INTCON,RBIF ; Сброс флага RBIF goto KeyRelease ; Повтор проверки. ; Эта подпрограмма инициализирует порт В. InitPortB bsf STATUS, RPO ; select bank1 movlw B'11110000' ; RBO - RB3 - выходы, movwf TRISB ; RB4 - RB7 - входы, bcf OPTION REG, 7 ;RBPU - Разрешить ;подключения "подтягивающих" ;резисторов к линиям порта В. bcf STATUS, RP0 ; select page 0 clrf PORTB ;обнулить порт B bcf INTCON,RBIE ;запрет прерываний от порта B movf PORTB,W ;читаем порт bcf INTCON,RBIF ;стираем флаг bsf INTCON,RBIE ;разрешение прерываний от ;порта B retfie **;** возврат и разрешение прерываний ;delay16 ждет около 16.4 mSecs использует ;прерывания TMR0 ;Частота кварца – 4 МГц delay16 bsf STATUS, RPO ; выбор банка 1 movlw B'00000111' ;fosc/256 --> TMR0 movwf OPTION REG ; /

```
bcf STATUS, RP0
                   ; выбор банка 0
clrf TMR0
bcf INTCON, TOIF
                      ; очистка флага
bsf INTCON, TOIE
                      ; разрешение прерываний
                      ;от таймера 0
CheckAgain
btfss INTCON, TOIF
                      ; таймер переполнился?
goto CheckAgain
                      ; нет, тогда зациклимся
bcf INTCON, TOIE
                      ; иначе запрещаем прерывания
                      ;от таймера 0
bcf INTCON, TOIF
                      ;очищаем флаг
return
\ddot{r}end
```
2 Цель работы: уметь программировать спящий режим и режим прерываний.

3 Порядок выполнения работы

3.1 Решить практическую задачу согласно своему варианту с использованием возможностей спящего режима микроконтроллера и обработки прерываний.

3.2 Проверить работоспособность разработанной программы в системе Proteus или на лабораторном стенде.

4 Содержание отчета:

Титульный лист с названием и номером работы, а также с фамилией исполнителя

Цель работы Задание на Самостоятельную ую работу Схема спроектированной системы Листинг программы. Выволы.

5 Контрольные вопросы

5.1 Зачем необходим режим Sleep микроконтроллера?

5.2 Какие применения могут быть у сторожевого таймера WDT?

5.3 Как при сброшенном бите глобального разрешения прерывания GIE=0 узнать о наступлении того или иного события, которое могло бы возбудить прерывание?

5.4 Чем отличается команда микроконтроллера RETFIE от команды RETURN и RETLW?

5.5 Какие последствия могут наступить, если в подпрограмме обработки прерывания не сохранять значения ключевых регистров (контек $cra)?$ 

5.6 Нарисуйте алгоритм работы программы листинга 1 (программы инструкции по применению AN552 фирмы Microchip).

### Самостоятельная работа №6

# Программирование связи в операционных системах Win32 с микроконтроллерными устройствами по последовательному интерфейсу RS232C.

1 Краткие теоретические сведения

С последовательными и параллельными портами в Win32 работают как с файлами. Следовательно, начинать надо с открытия порта как файла - необходимо воспользоваться функцией CreateFile. Ее прототип выглядит так:

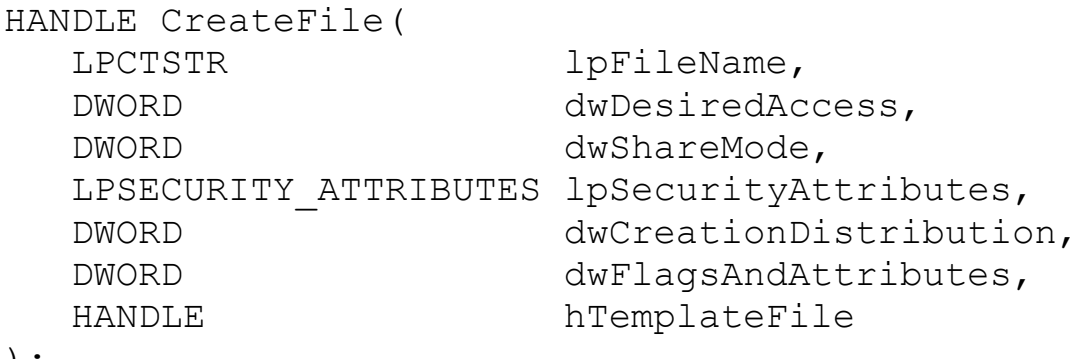

Функция имеет много параметров, большинство из которых можно не использовать. Краткое описание параметров:

IpFileName - Указатель на строку с именем открываемого или создаваемого файла. Формат этой строки может быть очень хитрым. В частности, можно указывать сетевые имена для доступа к файлам на других компьютерах. Можно открывать логические разделы или физические диски и работать в обход файловой системы. Последовательные порты имеют имена "COM1", "COM2", "COM3", "COM4" и так далее. Параллельные порты называются "LPT1", "LPT2" и так далее.

dwDesiredAccess - Задает тип доступа к файлу. Возможно использование следующих значений: 0 - Опрос атрибутов устройства без получения доступа к нему.

GENERIC\_READ - Файл будет считываться.

GENERIC WRITE - Файл будет записываться.

GENERIC\_READ|GENERIC\_WRITE - Файл будет и считываться и записываться.

dwShareMode - Задает параметры совместного доступа к файлу. Коммуникационные порты нельзя делать разделяемыми, поэтому данный параметр должен быть равен 0.

IpSecurityAttributes - Задает атрибуты защиты файла. Поддерживается только в Windows NT. Однако при работе с портами должен в любом случае равняться NULL.

dwCreationDistribution - Управляет режимами автосоздания, автоусечения файла и им подобными. Для коммуникационных портов всегда должно задаваться OPEN EXISTING.

dwFlagsAndAttributes - Задает атрибуты создаваемого файла. Так же управляет различными режимами обработки. Для наших целей этот параметр должен быть или равным 0, или FILE FLAG OVERLAPPED. Нулевое значение используется при синхронной работе с портом, а FILE FLAG OVERLAPPED при асинхронной, или другими словами, при фоновой обработке ввода/вывода.

**hTemplateFile -** Задает описатель файла-шаблона. При работе с портами всегда должен быть равен NULL.

При успешном открытии файла, в нашем случае порта, функция воз-(HANDLE) файла. При ошибке вращает описатель INVALID\_HANDLE\_VALUE. Код ошибки можно получить путем вызова функции GetLastError.

Открытый порт должен быть закрыт перед завершением работы программы. В Win32 закрытие объекта по его описателю выполняет функция CloseHandle:

BOOL CloseHandle (HANDLE hObject);

Функция имеет единственный параметр - описатель закрываемого объекта. При успешном завершении функция возвращает не нулевое значение, при ошибке нуль.

Приведем пример открытия порта СОМ2:

```
#include <windows.h>
```

```
HANDLE port;
    port=CreateFile("COM2", GENERIC READ|GENERIC WRITE, 0, NULL
, OPEN EXISTING, 0, NULL) ;
        if (port==INVALID HANDLE VALUE) {
           MsgBox (NULL, "Не возможно открыть последовательный
порт", "Error", MB OK) ;
           ExitProcess(1);
        \}CloseHandle(port);
        \ddotsc \ddotsc
```
В данном примере открывается порт СОМ2 для чтения и записи, используется синхронный режим обмена. Проверяется успешность открытия порта, при ошибке выводится сообщение и программа завершается. Если порт открыт успешно, то он закрывается.

Открыв порт, мы получили его в свое распоряжение. Теперь с портом может работать только наша программа. Однако, прежде чем мы займемся вводом/выводом, мы должны настроить порт. Это касается только последовательных портов, для которых мы должны задать скорость обмена, параметры четности, формат данных и прочее. Кроме того, существует несколько специфичных для Windows параметров. Речь идет о тайм-аутах, которые позволяют контролировать как интервал между принимаемыми байтами, так и общее время приема сообщения. Есть возможность управлять состоянием сигналов управления модемом.

Основные параметры последовательного порта описываются структурой DCB. Временные параметры структурой COMMTIMEOUTS. Настройка порта заключается в заполнении управляющих структур и последующем вызове функций настройки.

Основную информацию содержит структура DCB:

```
typedef struct DCB {
   DWORD DCBlength; // sizeof(DCB)
   DWORD BaudRate; // current baud rate
   DWORD fBinary:1; // binary mode, no EOF check
   DWORD fParity:1; // enable parity checking
   DWORD fOutxCtsFlow:1; // CTS output flow control
   DWORD fOutxDsrFlow:1; // DSR output flow control
   DWORD fDtrControl:2; // DTR flow control type
   DWORD fDsrSensitivity:1; // DSR sensitivity
   DWORD fTXContinueOnXoff:1; // XOFF continues Tx
   ANORD IN SERIES AND THE SERIES WAS A SAFE OUT THOW CONTROL<br>DWORD fErrorChar:1; // enable error replacement<br>DWORD fNull:1; // enable null in the common free of
   DWORD fRtsControl:2;
                           // RTS flow control
   DWORD fAbortOnError:1;// abort reads/writes
                           // on error
   DWORD fDummy2:17;
                         // reserved
   WORD wReserved:
                         // not currently used
                         // transmit XON threshold
   WORD XonLim;
   WORD XoffLim;
                         // transmit XOFF threshold
   BYTE ByteSize;
                        // number of bits/byte, 4-8
                         // 0-4=no, odd, even, mark, space
   BYTE Parity;
   BYTE StopBits;
                        1/0, 1, 2 = 1, 1.5, 2// Tx and Rx XON character
   char XonChar:
```
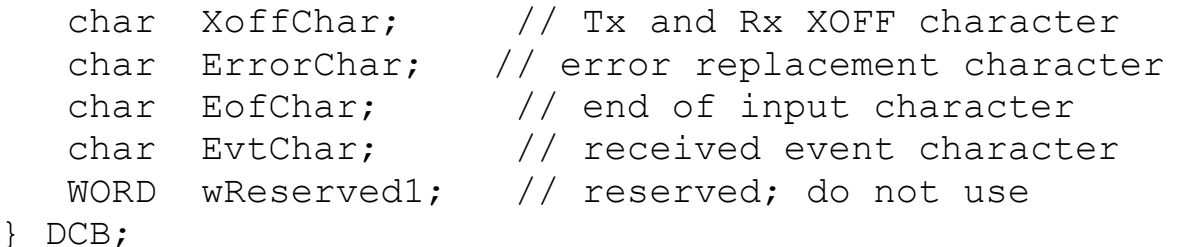

Эта структура содержит почти всю управляющую информацию, которая в реальности располагается в различных регистрах последовательного порта. Описание полей структуры:

**DCBlength - Задает длину**, в байтах, структуры DCB. Используется для контроля корректности структуры при передаче ее адреса в функции настройки порта.

BaudRate - Скорость передачи данных. Возможно указание следующих констант: CBR 110, CBR 300, CBR 600, CBR 1200, CBR 2400, CBR 4800, CBR 9600, CBR 14400, CBR 19200, CBR 38400, CBR 56000, CBR 57600, CBR 115200, CBR 128000, CBR 256000. Как видно, эти константы соответствуют всем стандартным скоростям обмена. На самом деле, это поле содержит числовое значение скорости передачи, а константы просто являются символическими именами. Поэтому можно указывать, например, и CBR 9600, и просто 9600. Однако рекомендуется указывать символические константы.

fBinary - Включает двоичный режим обмена. Win32 не поддерживает недвоичный режим, поэтому данное поле всегда должно быть равно 1, или логической константе TRUE (что предпочтительней). В Windows 3.1, если это поле было равно FALSE, включался текстовый режим обмена. В этом режиме поступивший на вход порта символ заданный полем EofChar свидетельствовал о конце принимаемых данных.

fParity - Включает режим контроля четности. Если это поле равно TRUE, то выполняется проверка четности, при ошибке, в вызывающую программу, выдается соответствующий код завершения.

fOutxCtsFlow - Включает режим слежения за сигналом CTS. Если это поле равно TRUE и сигнал CTS сброшен, передача данных приостанавливается до установки сигнала CTS. Это позволяет подключенному к компьютеру прибору приостановить поток передаваемой в него информации, если он не успевает ее обрабатывать.

fOutxDsrFlow - Включает режим слежения за сигналом DSR. Если это поле равно TRUE и сигнал DSR сброшен, передача данных прекращается до установки сигнала DSR.

fDtrControl - Задает режим управления обменом для сигнала DTR. Это поле может принимать следующие значения:

DTR\_CONTROL\_DISABLE - Запрещает использование линии DTR DTR\_CONTROL\_ENABLE - Разрешает использование линии DTR DTR CONTROL HANDSHAKE - Разрешает использование рукопожатия для выхода из ошибочных ситуаций. Этот режим используется, в частности, модемами при восстановлении в ситуации потери связи.

fDsrSensitivity - Задает чувствительность коммуникационного драйвера к состоянию линии DSR. Если это поле равно TRUE, то все принимаемые данные игнорируются драйвером (коммуникационный драйвер расположен в операционной системе), за исключением тех, которые принимаются при установленном сигнале DSR.

fTXContinueOnXoff - Задает, прекращается ли передача при переполнении приемного буфера и передаче драйвером символа XoffChar. Ecли это поле равно TRUE, то передача продолжается, несмотря на то, что приемный буфер содержит более XoffLim символов и близок к переполнению, а драйвер передал символ XoffChar для приостановления потока принимаемых данных. Если поле равно FALSE, то передача не будет продолжена до тех пор, пока в приемном буфере не останется меньше XonLim символов и драйвер не передаст символ XonChar для возобновления потока принимаемых данных. Таким образом, это поле вводит некую зависимость между управлением входным и выходным потоками информации.

fOutX - Задает использование XON/XOFF управления потоком при передаче. Если это поле равно TRUE, то передача останавливается при приеме символа XoffChar, и возобновляется при приеме символа XonChar.

fInX - Задает использование XON/XOFF управления потоком при приеме. Если это поле равно TRUE, то драйвер передает символ XoffChar, когда в приемном буфере находится более XoffLim, и XonChar, когда в приемном буфере остается менее XonLim символов.

fErrorChar - Указывает на необходимость замены символов с ошибкой четности на символ залаваемый полем ErrorChar. Если это поле равно TRUE, и поле fParity равно TRUE, то выполняется замена.

**fNull -** Определяет действие, выполняемое при приеме нулевого байта. Если это поле TRUE, то нулевые байты отбрасываются при передаче.

fRtsControl - задает режим управления потоком для сигнала RTS. равно Если поле  $0$ , TO  $\Pi$ O умолчанию подразумевается ЭТО RTS CONTROL HANDSHAKE. Поле может принимать одно из следуюших значений:

RTS\_CONTROL\_DISABLE - Запрещает использование линии RTS RTS\_CONTROL\_ENABLE - Разрешает использование линии RTS

RTS\_CONTROL\_HANDSHAKE - Разрешает использование RTS рукопожатия. Драйвер устанавливает сигнал RTS когда приемный буфер заполнен менее, чем на половину, и сбрасывает, когда буфер заполняется более чем на три четверти.

RTS\_CONTROL\_TOGGLE - Задает, что сигнал RTS установлен, когда есть данные для передачи. Когда все символы из передающего буфера переданы, сигнал сбрасывается.

**fAbortOnError -** Задает игнорирование всех операций чтения/записи при возникновении ошибки. Если это поле равно TRUE, драйвер прекращает все операции чтения/записи для порта при возникновении ошибки. Продолжать работать с портом можно будет только после устранения причины ошибки и вызова функции ClearCommError.

**fDummy2 -** Зарезервировано и не используется.

**wReserved -** Не используется, должно быть установлено в 0.

**XonLim -** Задает минимальное число символов в приемном буфере перед посылкой символа XON.

**XoffLim -** Определяет максимальное количество байт в приемном буфере перед посылкой символа XOFF. Максимально допустимое количество байт в буфере вычисляется вычитанием данного значения из размера приемного буфера в байтах.

**ByteSize -** Определяет число информационных бит в передаваемых и принимаемых байтах.

**Parity -** Определяет выбор схемы контроля четности. Данное поле должно содержать одно из следующих значений:

EVENPARITY - Дополнение до четности

MARKPARITY - Бит четности всегда 1

NOPARITY - Бит четности отсутствует

ODDPARITY - Дополнение до нечетности

SPACEPARITY - Бит четности всегда 0

**StopBits -** Задает количество стоповых бит. Поле может принимать следующие значения:

ONESTOPBIT - Один стоповый бит

ONE5STOPBIT - Полтора стоповых бита

TWOSTOPBIT - Два стоповых бита

**XonChar -** Задает символ XON используемый как для приема, так и для передачи.

**XoffChar -** Задает символ XOFF используемый как для приема, так и для передачи.

**ErrorChar -** Задает символ, использующийся для замены символов с ошибочной четностью.

**EofChar -** Задает символ, использующийся для сигнализации о конце данных.

**EvtChar -** Задает символ, использующийся для сигнализации о событии.

**wReserved1 -** Зарезервировано и не используется.

Так как поля структуры DCB используются для конфигурирования микросхем портов, на них накладываются некоторые ограничения. Размер байта должен быть 5, 6, 7 или 8 бит. Комбинация из пяти битного байта и двух стоповых бит является недопустимой. Так же, как и комбинация из шести, семи или восьми битного байта и полутора стоповых бит.

Структура DCB самая большая из всех, использующихся для настройки последовательных портов. Заполнение всех полей этой структуры может вызвать затруднения. Возможно воспользоваться функцией BuildCommDCB, которая позволяет заполнить поля структуры DCB на основе строки, по синтаксису аналогичной строке команды mode. Вот как выглядит прототип этой функции:

BOOL BuildCommDCB(LPCTSTR lpDef, LPDCB lpDCB);

Как видно, функция очень проста и имеет всего два параметра:

**lpDef -** Указатель на строку с конфигурационной информацией в формате команды mode. Например, следующая строка задает скорость 1200, без четности, 8 бит данных и 1 стоповый бит.

baud=1200 parity=N data=8 stop=1

**lpDCB -** Указатель на заполняемую структуру DCB. При этом структура должна быть уже создана и заполнена нулями, кроме поля DCBlength, которое должно содержать корректное значение. Возможно так же использование уже заполненной структуры DCB, например полученной вызовом одной из функций чтения параметров порта.

В случае успешного завершения, функция BuildCommDCB возвращает ненулевое значение. В случае ошибки возвращается 0.

Обычно функция BuldCommDCB изменяет только явно перечисленные в строке lpDef поля. Однако существуют два исключения из этого правила:

 При задании скорости обмена 110 бит в секунду автоматически устанавливается формат обмена с двумя стоповыми битами. Это сделано для совместимости с командой mode из MS-DOS или Windows NT.

По умолчанию запрещается программное (XON/XOFF) и аппаратное управление потоком. Вы должны вручную заполнить требуемые поля DCB, если требуется управление потоком.

Функция BuildCommDCB поддерживает как новый, так и старый форматы командной строки mode. Однако Вы не можете смешивать эти форматы в одной строке.

Следует заметить, что функция BuildCommDCB только заполняет поля DCB указанными значениями. Это подготовительный шаг к конфигурированию порта, но не само конфигурирование, которое выполняется рассматриваемыми далее функциями. Поэтому Вы можете вызвать BuildCommDCB для общего заполнения структуры DCB, затем изменить значения не устраивающих Вас полей, и после этого вызывать функцию конфигурирования порта.

Заполнить DCB можно еще одним способом. Вызовом функции GetCommState. Эта функция заполняет DCB информацией о текущем состоянии устройства, точнее о его настройках. Вот как она выглядит:

```
BOOL GetCommState (
   HANDLE hFile,
   LPDCB lpDCB );
```
Функция очень проста и имеет всего два параметра:

**hFile -** Описатель открытого файла коммуникационного порта. Этот описатель возвращается функцией CreateFile. Следовательно, прежде чем получить параметры порта, Вы должны его открыть. Для функции BuildCommDCB это не требовалось.

Ір ОСВ - Указатель на ОСВ. Для ОСВ должен быть выделен блок памяти

При успешном завершении функция возвращает ненулевое значение. При ошибке нуль. Получить параметры порта можно в любой момент, а не только при начальной настройке.

Заполнив DCB можно приступать к собственно конфигурированию порта. Это делается с помощью функции SetCommState:

```
BOOL SetCommState (
   HANDLE hFile,
   LPDCB
           lpDCB
                   \rightarrow
```
Эта функция имеет точно такие же параметры, как GetCommState. Различается только направление передачи информации. GetCommState считывает информацию из внутренних управляющих структур и регистров порта, а SetCommState наоборот, заносит ее. Следует быть осторожным при вызове функции SetCommState, поскольку она изменит параметры даже в том случае, если очереди приема/передачи не пусты, что может вызвать искажение потока передаваемых или принимаемых дан-**H**HX

Еще одна тонкость этой функции заключается в том, что она завершится с ошибкой, если поля XonChar и XoffChar в DCB содержат одинаковые значения.

В случае успешного завершения возвращается отличное от нуля значение, а в случае ошибки - нуль.

Приведем пример инициализации СОМ-порта:

```
//-----
                //Структуры состояния ком-порта
    DCB dcb:
    HANDLE hCom; //Windows дескриптор<br>DWORD dwError; //Переменная для ошибок<br>BOOL fSuccess; //Флаг удачной операции
    hCom = CreateFile("COM2",GENERIC READ | GENERIC WRITE,
        0, /* без разделения ресурса-монопольно */
        NULL, /* без секьюрити атрибутов */OPEN EXISTING, /* порт обязан использовать
OPEN EXISTING */
        0<sub>r</sub>/* не многопотоковый (overlapped) ввод-вывод
\star/NULL /* hTemplate должен быть NULL для портов */
        \cdotif (hCom == INVALID HANDLE VALUE) {
        dwError = GetLastError();
        /* ошибка открытия порта */
       throw "He MOTY OTKPHTL NOPT!"; }
    / *
     * Получаем текущую конфигурацию порта
     \star/fSuccess = GetCommState(hCom, &dcb);
    if (!fSuccess) {
        \frac{x}{x} ошибка, */
      throw "Не могу определить состояние порта!";
    \}
```

```
/* Введем параметры: скорость=9600, 8 бит данных, нет
четности, 1 стоповый бит */
    dcb.BaudRate = 9600;dcb.Bvtesize = 8;dcb.Parity = NOPARTTY;dcb.StopBits = ONESTOPBIT;dcb.fRtsControl=0;
    dcb.fDtrControl=1;
    fSuccess = SetCommState(hCom, &dcb);
    if (!fSuccess) {
        \frac{x}{x} ошибка, */
      throw "Не могу установить требуемые настройки порта!";
    \}//-----______________________
```
Прием и передача данных выполняется функциями ReadFile и WriteFile, то есть теми же самыми, которые используются для работы с дисковыми файлами. Вот как выглядят прототипы этих функций:

```
BOOL ReadFile (
    HANDLE
                      hFile,
    LPVOID lpBuffer,<br>DWORD nNumOfBytesToRead,<br>LPDWORD lpNumOfBytesRead,
    LPOVERLAPPED lpOverlapped
\rightarrow ;
BOOL WriteFile(
    \verb|HANDLE| = \verb|hFile|,lpBuffer,
    LPVOID
    DWORD
    DWORD nNumOfBytesToWrite,<br>LPDWORD lpNumOfBytesWritten,
    LPOVERLAPPED lpOverlapped
```
 $\rightarrow$  ;

Описание параметров:

hFile - Описатель открытого файла коммуникационного порта.

**lpBuffer** - Адрес буфера. Для операции записи данные из этого буфера будут передаваться в порт. Для операции чтения в этот буфер будут помещаться принятые из линии данные.

nNumOfBytesToRead, nNumOfBytesToWrite - Число ожидаемых к приему или предназначенных к передаче байт.

nNumOfBytesRead, nNumOfBytesWritten - Число фактически принятых или переданных байт. Если принято или передано меньше данных, чем запрошено, то для дискового файла это свидетельствует об ошибке, а для коммуникационного порта совсем не обязательно. Причина в таймаутах.

**lpOverlapped** - Адрес структуры OVERLAPPED, используемой для асинхронных (многопоточных) операций. Для синхронных операций данный параметр должен быть равным NULL.

Коммуникационный порт не совсем обычный файл. Например, для него нельзя выполнить операцию позиционирования файлового указателя. С другой стороны, порт позволяет управлять потоком, что нельзя делать с обычным файлом.

Как правило, первой операцией, после открытия порта, является его сброс, который реализуется следующей функцией:

```
BOOL PurgeComm (
   HANDLE hFile,
   DWORD dwFlags );
```
Вызов этой функции позволяет решить две задачи: очистить очереди приема/передачи в драйвере и завершить все находящиеся в ожидании запросы ввода/вывода. Какие именно действия выполнять задается вторым параметром (значения можно комбинировать с помощью побитовой операции OR:

PURGE\_TXABORT - Немедленно прекращает все операции записи, даже если они не завершены

PURGE RXABORT - Немедленно прекращает все операции чтения, даже если они не завершены

PURGE TXCLEAR - Очищает очередь передачи в драйвере

PURGE RXCLEAR - Очищает очередь приема в драйвере

Вызов этой функции нужен для отбрасывания мусора, который может находиться в приемном буфере на момент запуска программы, или как результат ошибки в работе устройства. Очистка буфера передачи и завершение операций ввода/вывода так же потребуются при ошибке, как процедура восстановления, и при завершении программы, для красивого выхода.

Следует помнить, что очистка буфера передачи, как и экстренное завершение операции записи, не выполняют передачу данных находящихся в этом буфере. Данные просто отбрасываются. Если же передача остатка данных необходима, то перед вызовом PurgeComm следует вызвать функцию:

BOOL FlushFileBuffers ( HANDLE hFile );

Последовательный канал передачи данных можно перевести в специальное состояние, называемое разрывом связи. При этом передача данных прекращается, а выходная линия переводится в состояние "0". Приемник, обнаружив, что за время необходимое для передачи стартового бита, битов данных, бита четности и стоповых битов, приемная линия ни разу не перешла в состояние "1", так же фиксирует у себя состояние разрыва.

```
BOOL SetCommBreak ( HANDLE hFile
                                      \mathcal{E}BOOL ClearCommBreak(HANDLE hFile );
```
Следует заметить, что состояние разрыва линии устанавливается аппаратно. Поэтому нет другого способа возобновить прерваную, с помощью SetCommBreak, передачу данных, кроме вызова ClearCommBreak.

Более тонкое управление потоком данным позволяет осуществить функция:

```
BOOL EscapeCommFunction ( HANDLE hFile,
   DWORD dwFunc
                    \cdot
```
Выполняемое действие определяется вторым параметром, который может принимать одно из следующих значений:

CLRDTR - Сбрасывает сигнал DTR

**CLRRTS - Сбрасывает сигнал RTS** 

SETDTR - Устанавливает сигнал DTR

**SETRTS - Устанавливает сигнал RTS** 

SETXOFF - Симулирует прием символа XOFF

SETXON - Симулирует прием символа XON

SETBREAK - Переводит выходную линию передатчика в состояние разрыва.

CLRBREAK - Снимает состояние разрыва для выходной линии передатчика.

2. Цель работы: уметь программировать в операционных системах Win32 связь с микроконтроллерными устройствами по последовательному интерфейсу RS232C.

3. Порядок выполнения работы

3.1 Решить практическую задачу согласно своему варианту с использованием связи по последовательному интерфейсу RS232C.

3.2 Проверить работоспособность разработанной программы в системе Proteus или на лабораторном стенде.

4. Содержание отчета:

Титульный лист с названием и номером работы, а также с фамилией исполнителя

Цель работы

Задание на Самостоятельную ую работу

Схема спроектированной системы

Листинг программы. Выводы.

5 Контрольные вопросы

5.1 Как по СОМ-порту передавать значения отсчетов 10 битного АЦП микроконтроллера PIC16F877?

5.2 С какой целью необходимо закрывать дескриптор (описатель) открытого порта?

5.3 Какими командами можно изменить скорость обмена COM порта?

5.4 Какими командами можно зажечь светодиод, подключенный к линии CTS?

5.5 Будет ли правильно воспринимать информацию приемник, если скорость СОМ-порта приемника отличается от скорости СОМ-порта передатчика на 10%?

5.6 Какие механизмы контроля правильности передаваемых данных есть в COM порту?

5.7 С какой целью используется функция сброса порта PurgeComm ?

# Самостоятельная работа №7

Программирование модуля АЦП в микроконтроллерах Microchip

1 Краткие теоретические сведения

Модуль аналого-цифрового преобразования (АЦП) в микроконтроллере PIC16F877 имеет восемь входных каналов. Входной аналоговый сигнал через коммутатор каналов заряжает внутренний конденсатор АЦП Сногр. Модуль АЦП преобразует напряжение, удерживаемое на конденсаторе C<sub>HOLD</sub> в соответствующий 10-разрядный цифровой код методом последовательного приближения. Источник верхнего и нижнего опорного напряжения может быть программно - выбран с выводов VDD, VSS, AN3/VREF+ или AN2/VREF-.

Допускается работа модуля АЦП в SLEEP режиме микроконтроллера, при этом в качестве источника тактовых импульсов для АЦП должен быть выбран RC генератор.

Для управления АЦП в микроконтроллере используется 4 регистра:

· Регистр результата ADRESH (старший байт);

· Регистр результата ADRESL (младший байт);

· Регистр управления ADCON0;

· Регистр управления ADCON1.

Регистр ADCON0 используется для настройки работы модуля АЦП, а с помощью регистра ADCON1 устанавливается, какие входы микроконтроллера будут использоваться модулем АЦП и в каком режиме (аналоговый вход или цифровой порт ввода/вывода). При сбросе микроконтроллера все выводы, мультиплицированные с модулем АЦП (ANx), настраиваются как аналоговые входы.

Структурная схема модуля АЦП показана на рисунке 7.1. Структура регистра ADCON0 приведена на рисунке 7.2. Структура регистра ADCON1 приведена на рисунке 7.3.

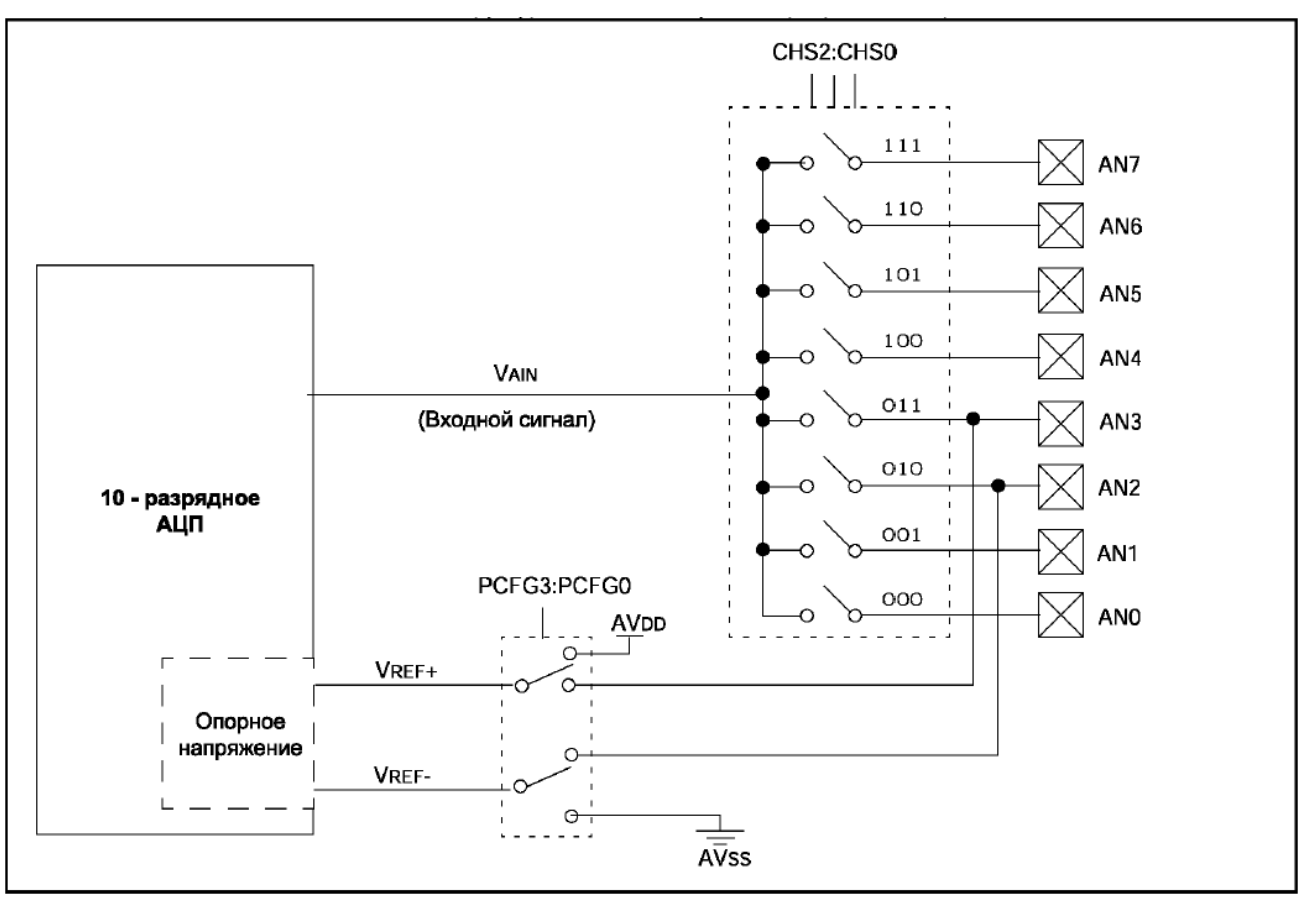

Рисунок 7.1 - Структурная схема модуля 10 - разрядного АЦП

В регистрах ADRESH:ADRESL сохраняется 10 - разрядный результат аналого-цифрового преобразования. Когда преобразование завершено, результат преобразования записывается в регистры ADRESH:ADRESL, после чего сбрасывается бит GO/-DONE (ADCON0<2>) и устанавливается флаг прерывания ADIF.

После включения и настройки АЦП необходимо выбрать рабочий аналоговый канал. Соответствующие биты TRIS аналоговых каналов должны настраивать канал порта ввода/вывода на вход. Перед началом преобразования необходимо выдержать временную паузу для обеспечения необходимой точности преобразования (конденсатор С<sub>ногр</sub> должен успевать полностью заряжаться до уровня входного напряжения). Точные формулы расчета временной паузы приведены в документации. Отметим, что при сопротивлении источника сигнала 10 кОм эта пауза составляет примерно 20 мкс, а при сопротивлении источника сигнала 50 Ом эта пауза составляет примерно 11 мкс.

| <b>R/W-0</b>                                                                                                    | R/W-0        | R/W-0                                                           | R/W-0            | R/W-0            | <b>R/W-0</b>                                             | U-0 | R/W-0                |                                                                                                    |  |
|----------------------------------------------------------------------------------------------------|--------------|-----------------------------------------------------------------|------------------|------------------|----------------------------------------------------------|-----|----------------------|----------------------------------------------------------------------------------------------------|--|
| ADCS1<br>Бит 7                                                                                                    | <b>ADCS0</b> | CHS <sub>2</sub>                                                | CHS <sub>1</sub> | CH <sub>S0</sub> | GO/-DONE                                                 |     | <b>ADON</b><br>Бит 0 | R - чтение бита<br>W - запись бита<br>U - не реализовано,<br>читается как '0'<br>-n - значение после POR<br>-х - неизвестное<br>значение после POR                      |  |
|                                                                                                    |              |                                                                 |                  |                  | биты 7-6: ADCS1:ADCS0: Выбор источника тактового сигнала |     |                      |                                                                                                    |  |
| $00 = Fosc/2$                                                                                                    |              |                                                                 |                  |                  |                                                          |     |                      |                                                                                                    |  |
| $01 = FOSC/8$<br>$10 = F_{\rm osc}/32$                                                                                                    |              |                                                                 |                  |                  |                                                          |     |                      |                                                                                                    |  |
| 11 = FRC (внутренний RC генератор модуля АЦП)                                                                                                    |              |                                                                 |                  |                  |                                                          |     |                      |                                                                                                    |  |
| биты 5-3: CHS2:CHS0: Выбор аналогового канала<br>000 = канал 0. (AN0)<br>001 = канал 1, $(AN1)$<br>010 = канал 2, (AN2)<br>011 = канал 3, $(AN3)$<br>100 = канал 4, (AN4)<br>101 = канал 5. (AN5)<br>110 = канал 6, (AN6)<br>111 = канал 7, (AN7)<br>Примечание. Для микроконтроллеров, в которых не реализованы все 8 каналов АЦП. Модуль<br>АЦП аппаратно позволяет выполнять выборку нереализованных каналов.<br>бит 2:<br>GO/-DONE: Бит статуса модуля АЦП<br>Если ADON=1 |              |                                                                 |                  |                  |                                                          |     |                      |                                                                                                    |  |
|                                                                                                    |              |                                                                 |                  |                  |                                                          |     |                      | 1 = модуль АЦП выполняет преобразование (установка бита вызывает начало преобразования)<br>0 = состояние ожидания (аппаратно сбрасывается по завершению преобразования) |  |
| бит 1:                                                                                                    |              | Не используется: читается как '0'                               |                  |                  |                                                          |     |                      |                                                                                                    |  |
| бит 0:                                                                                                    |              | <b>ADON:</b> Бит включения модуля АЦП<br>1 = модуль АЦП включен |                  |                  | 0 = модуль АЦП выключен и не потребляет тока             |     |                      |                                                                                                    |  |

Рисунок 7.2 – Структура регистра ADCON0

Рекомендованная последовательность действий для работы с АЦП:

1. Настроить модуль АЦП:

· Настроить выводы как аналоговые входы, входы VREF или цифровые каналы ввода/вывода (ADCON1);

· Выбрать входной канал АЦП (ADCON0);

- · Выбрать источник тактовых импульсов для АЦП (ADCON0);
- · Включить модуль АЦП (ADCON0).

2. Настроить прерывание от модуля АЦП (если необходимо):

- · Сбросить бит ADIF в '0';
- · Установить бит ADIE в '1';
- · Установить бит PEIE в '1';
- · Установить бит GIE в '1'.

3. Выдержать паузу, необходимую для зарядки конденсатора С<sub>ногл</sub>.

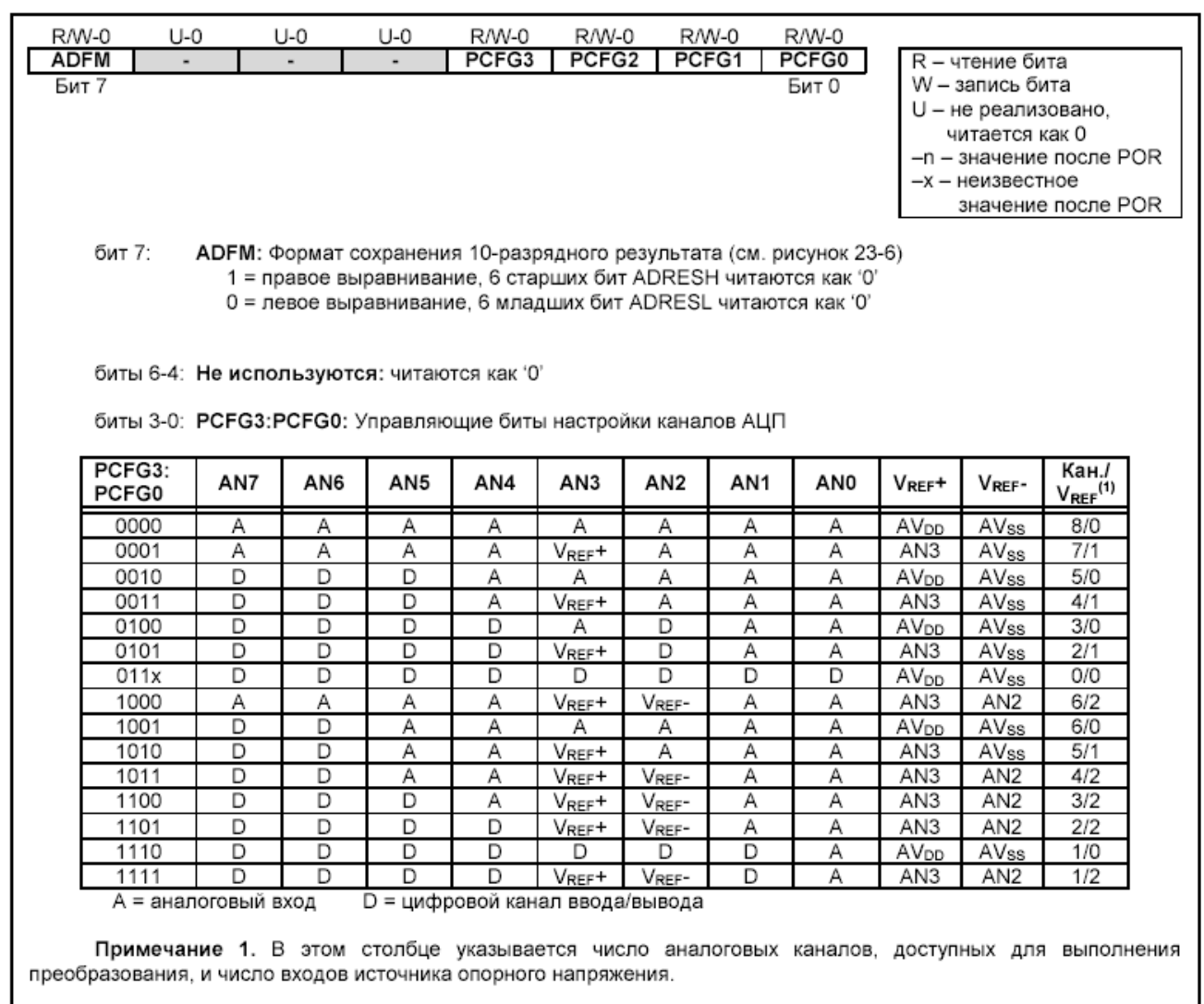

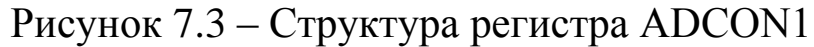

4. Начать аналого-цифровое преобразование:

• Установить GO/-DONE бит в '1' (ADCON0).

5. Ожидать, окончания преобразования:

• Ждать, пока бит GO/-DONE не будет сброшен в '0'; ИЛИ

• Ожидать прерывание по окончанию преобразования.

результат преобразования 6. Считать И3 регистров ADRESH: ADRESL, сбросить бит ADIF в '0', если это необходимо.

7. Для следующего преобразования необходимо выполнить шаги, начиная с пункта 1 или 2. Время преобразования одного бита определяется как время Т<sub>АР</sub>. Минимальное время ожидания перед следующим преобразованием должно составлять 2Т<sub>AD</sub>.

Время получения одного бита результата равно Т<sub>АР</sub>. Для 10разрядного результата требуется как минимум 11.5 Т<sub>АР</sub>. Параметры тактового сигнала для АЦП определяются программно, Т<sub>ар</sub> может принимать следующие значения:

 $\cdot$  2T<sub>OSC</sub>;

 $\cdot$  8T<sub>OSC</sub>;

 $\cdot$  32T<sub>OSC</sub>;

· Внутренний RC генератор модуля АЦП (2-6 мкс).

Для получения корректного результата преобразования необходимо выбрать источник тактового сигнала АЦП, обеспечивающий время TAD не менее 1.6 мкс. Таблицы выбора источника тактового сигнала приведены в документации. Отметим, что для частоты 20 МГц необходимо выбирать источником TAD или RC-генератор, или 32TOSC=1.6 мкс (значения конфигурационных битов ADCS1:ADCS0 = 10). Когда тактовая частота микроконтроллера больше 1МГц, рекомендуется использовать RC генератор АЦП только для работы в SLEEP режиме.

В следующем примере показана последовательность действий для работы с АЦП. Выводы настроены как аналоговые входы. Источник опорного напряжения –  $AV_{DD}$ ,  $AV_{SS}$ . Разрешены прерывания от модуля АЦП. Источником импульсов преобразования является RC генератор АЦП. Аналоговое цифровое преобразование выполняется с вывода AN0:

```
BSF STATUS, RP0 ; Выбрать банк 1
CLRF ADCON1 ; Настроить входы АЦП
BSF PIE1, ADIE ; Разрешить прерывания от АЦП
BCF STATUS, RP0 ; Выбрать банк 0
MOVLW 0xC1 ; Тактовые импульсы от RC
                ; генератора АЦП,
MOVWF ADCON0 ; включить АЦП, выбрать канал 0
BCF PIR1, ADIF ; Сбросить флаг прерываний от АЦП
BSF INTCON, PEIE ;Разрешить периферийные прерывания
BSF INTCON, GIE ; Разрешить прерывания в системе
;
; Выдержать паузу, необходимую для 
;заряда внутреннего конденсатора CHOLD.
; Затем начинать преобразование АЦП.
;
BSF ADCON0, GO ; Старт преобразования
; Ожидать установку флага ADIF или сброс
; бита GO/-DONE по завершению преобразования
```
10-разрядный результат преобразования сохраняется в спаренном 16-разрядном регистре ADRESH:ADRESL. Запись результата преобразования может выполняться с правым или левым выравниванием, в зависимости от значения бита ADFM (см. рисунок 7.4). Не задействованные биты регистра ADRESH:ADRESL читаются как '0'. Если модуль АЦП выключен, то 8-разрядные регистры ADRESH и ADREL могут использоваться как регистры общего назначения.

Модуль АЦП может работать в SLEEP режиме микроконтроллера при условии, что источником импульсов преобразования АЦП будет внутренний RC генератор (ADCS1:ADCS0=11). При выборе RC генератора импульсов модуль АЦП сделает задержку в один машинный цикл перед началом преобразования. Это позволяет программе пользователя выполнить команду SLEEP, тем самым уменьшить "цифровой шум" во время преобразования. После завершения преобразования аппаратно сбрасывается бит GO/-DONE в '0', результат преобразования сохраняется в регистрах ADRESH: ADRESL. Если разрешено прерывание от АЦП, то микроконтроллер выйдет из режима SLEEP. Если же прерывание было запрещено, то после преобразования модуль АЦП будет выключен, хотя бит ADON останется установленным.

Если был выбран другой источник тактовых импульсов АЦП (не внутренний RC генератор), то выполнение программой инструкции SLEEP прервет процесс преобразования и выключит модуль АЦП, оставив установленным бит ADON. Выключение модуля АЦП уменьшит ток потребления микроконтроллера. Инструкция SLEEP должна быть выполнена сразу после команды, устанавливающей бит GO/-DONE в '1'.

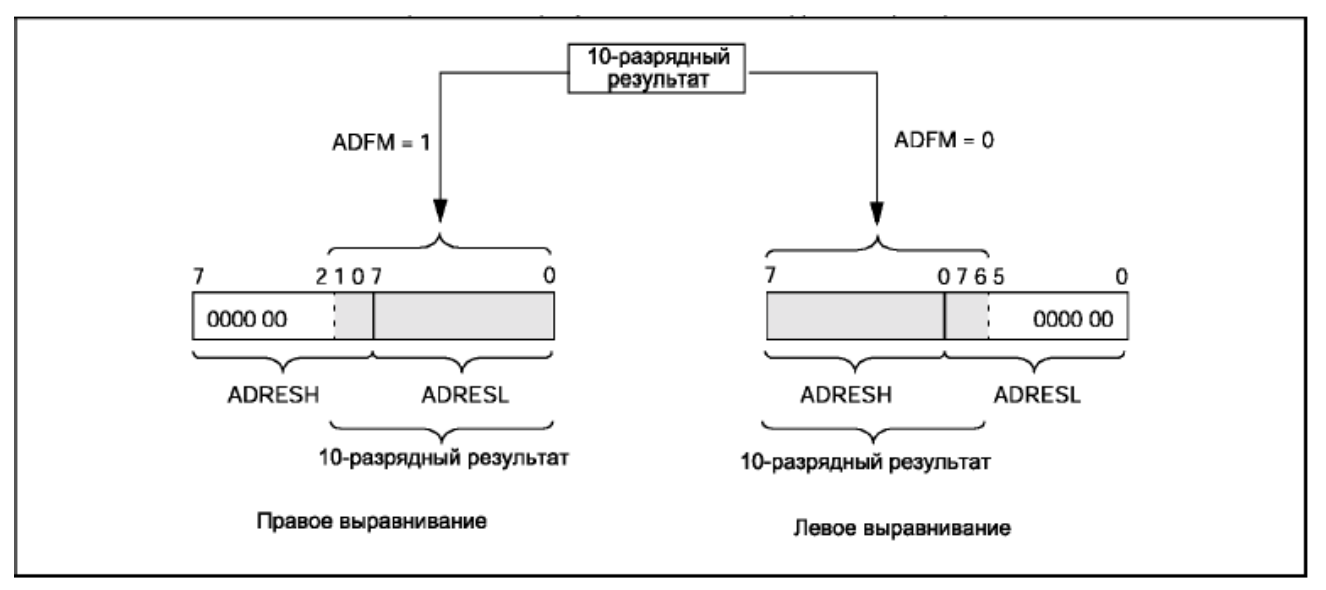

Рисунок 7.4 -Выравнивание результата аналого-цифрового преобразования

Абсолютная точность АЦП определяется суммарной ошибкой, исходя из ошибки дискретизации, интегральной ошибки, ошибки шкалы, ошибки смещения и монотонности. Суммарная ошибка определяется как максимальный разброс между текущим и идеальным результатом для

любого значения. Абсолютная ошибка АЦП меньше ± 1 значащего бита при VDD=VREF, но она возрастает при отклонении VREF от VDD.

В некотором диапазоне напряжений на аналоговом входе цифровой результат будет один и тот же. Это возникает из-за дискретизации, которая неизбежна при преобразовании аналоговой величины в цифровую форму. Ошибка дискретизации составляет ± от значащего бита, и единственный способ уменьшить ее - увеличить разрядность АЦП.

Ошибку смещения составляет разность между результатом первого преобразования и идеальным значением. Эта ошибка сдвигает всю передаточную функцию, и может быть учтена при помощи калибровки. Ошибка вносится в результате наложения токов утечки и выходного сопротивления источника сигнала. Ошибка усиления измеряется как максимальное отклонение результата, скорректированного с учетом ошибки смещения. Эта ошибка проявляется в виде изменения наклона передаточной функции. Ошибка усиления может быть откалибрована и учтена. Ошибка линейности определяется как разница в приращении входного напряжения для получения одинакового приращения выходного кода и не поддается калибровке. Интегральная ошибка вычисляется как отклонение результата, скорректированного с учетом ошибки усиления. Дифференциальная ошибка вычисляется как отклонение максимальной длины кода результата от идеальной длины кода без учета других ошибок.

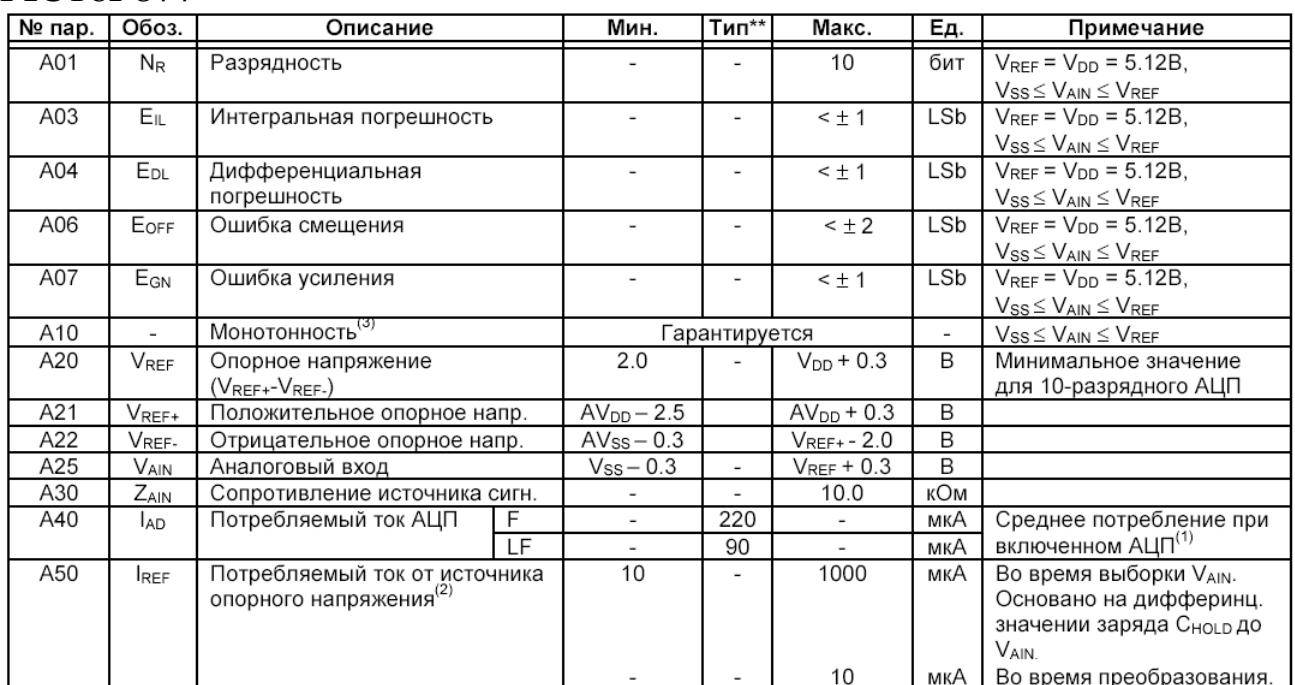

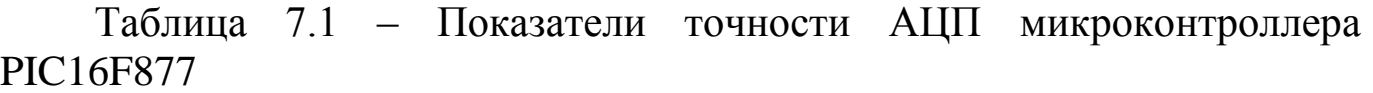

\*\* - В столбце "Тип." приведены параметры при VDD=5.0В, 25ºC, если не указано иное. Эти параметры являются ориентировочными, используются при разработке устройств и не измеряются.

Примечания:

1. Выключенный модуль АЦП не потребляет тока, кроме токов утечки.

2. Ток со входа RA3 или VDD в зависимости от выбранного источника опорного напряжения.

3. Результат АЦП никогда не уменьшается с увеличением напряжения на входе и не имеет кодов отсутствия напряжения.

2 Цель работы: уметь использовать модуль АЦП в микроконтроллерах Microchip.

3 Порядок выполнения работы

3.1 Решить практическую задачу согласно своему варианту с использованием модуля АЦП.

3.2 Проверить работоспособность разработанной программы в системе Proteus.

4 Содержание отчета:

Титульный лист с названием и номером работы, а также с фамилией исполнителя

Цель работы

Задание на Самостоятельнуюую работу

Схема спроектированной системы

Листинг программы.

Выводы.

5 Контрольные вопросы

5.1 С какой максимальной частотой дискретизации может оцифровывать сигнал микроконтроллер PIC16F877?

5.2 Можно ли использовать микроконтроллер PIC16F877 для оцифровки 6-ти каналов ЭКГ?

5.3 Можно ли использовать микроконтроллер PIC16F877 для оцифровки 6-ти каналов ФКГ?

5.4 С какой целью в микроконтроллере используются выводы VREF+ и VREF- ?

5.5 Какие плюсы и какие минусы дает RC генератор в качестве источника тактовых импульсов для АЦП?

5.6 Из-за каких настроек микроконтроллера модуль АЦП может выдавать неверный результат?

5.7 Рассчитайте, какую погрешность, обусловленную разрядностью АЦП, вносит микроконтроллер при регистрации сигнала с максимальной амплитудой 0.1 В?